## **Panasonic**

操作手册 等离子电视机 **TH-42PA60C** 型号 **TH-42PA3600C** 

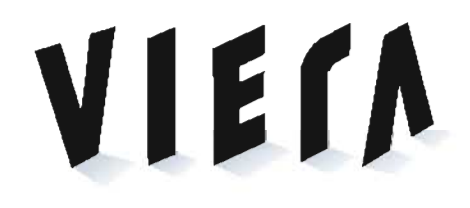

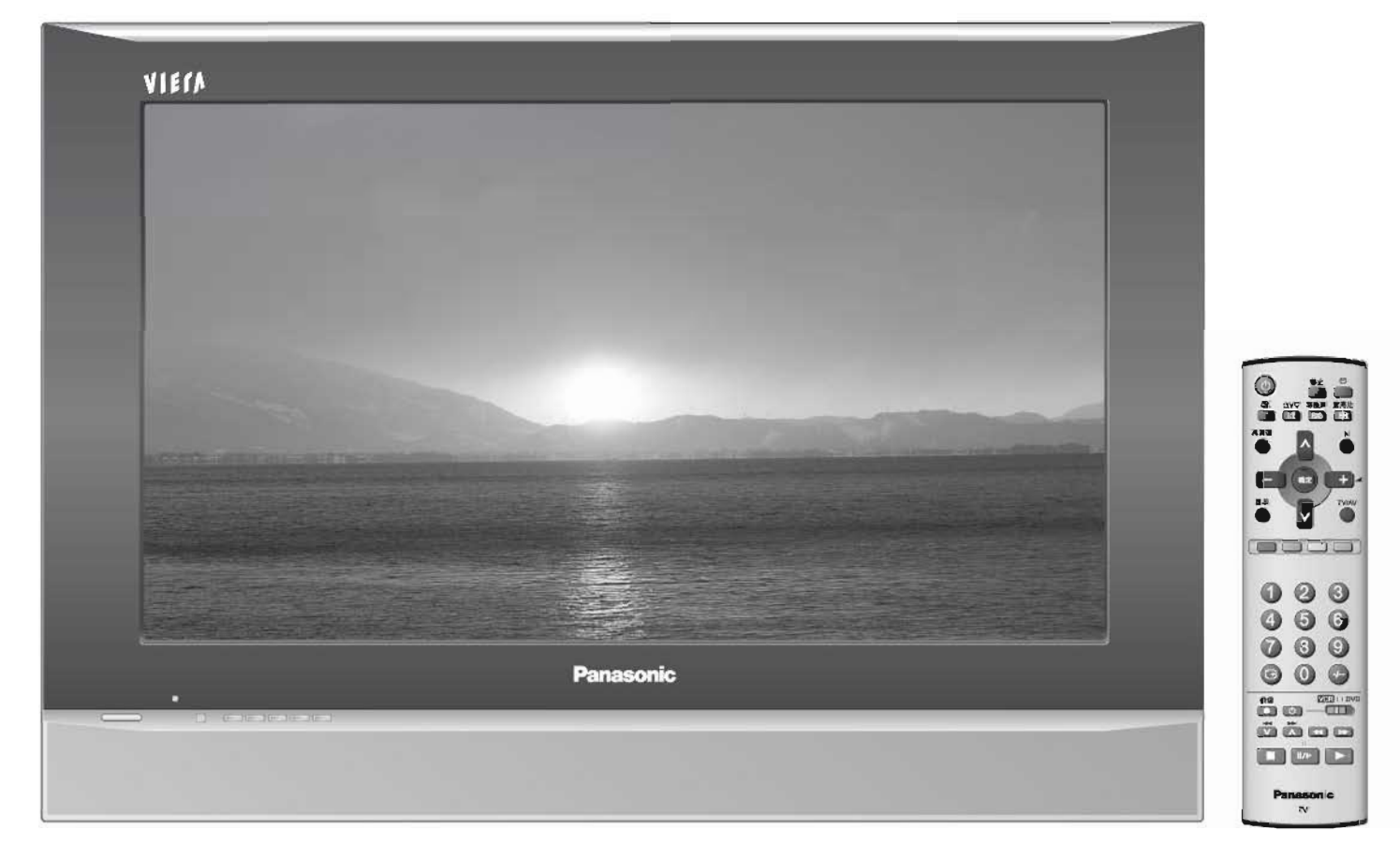

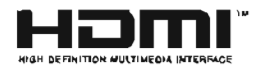

请在操作本产品之前仔细阅读有关说明,并妥善保存本手册以备日后参考之用。 本手册中图片仅用于演示之目的。

**TQBC2088** 

$$
\qquad \qquad \ \ \, \textbf{+}\quad \ \ \, \textbf{x}
$$

## 将您的客厅变成一个家庭影院

## 体验多媒体给您带来的无比享受与欢乐

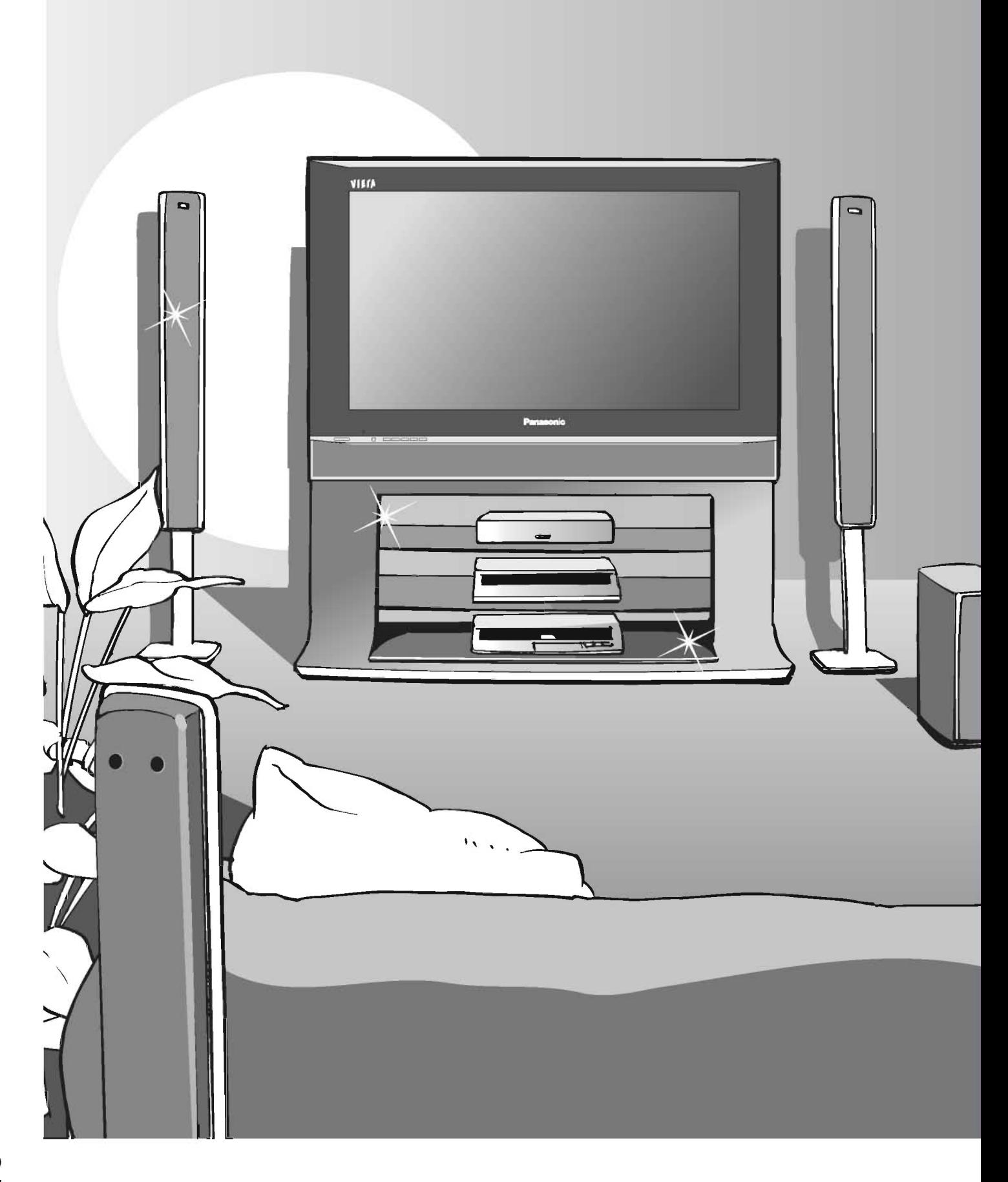

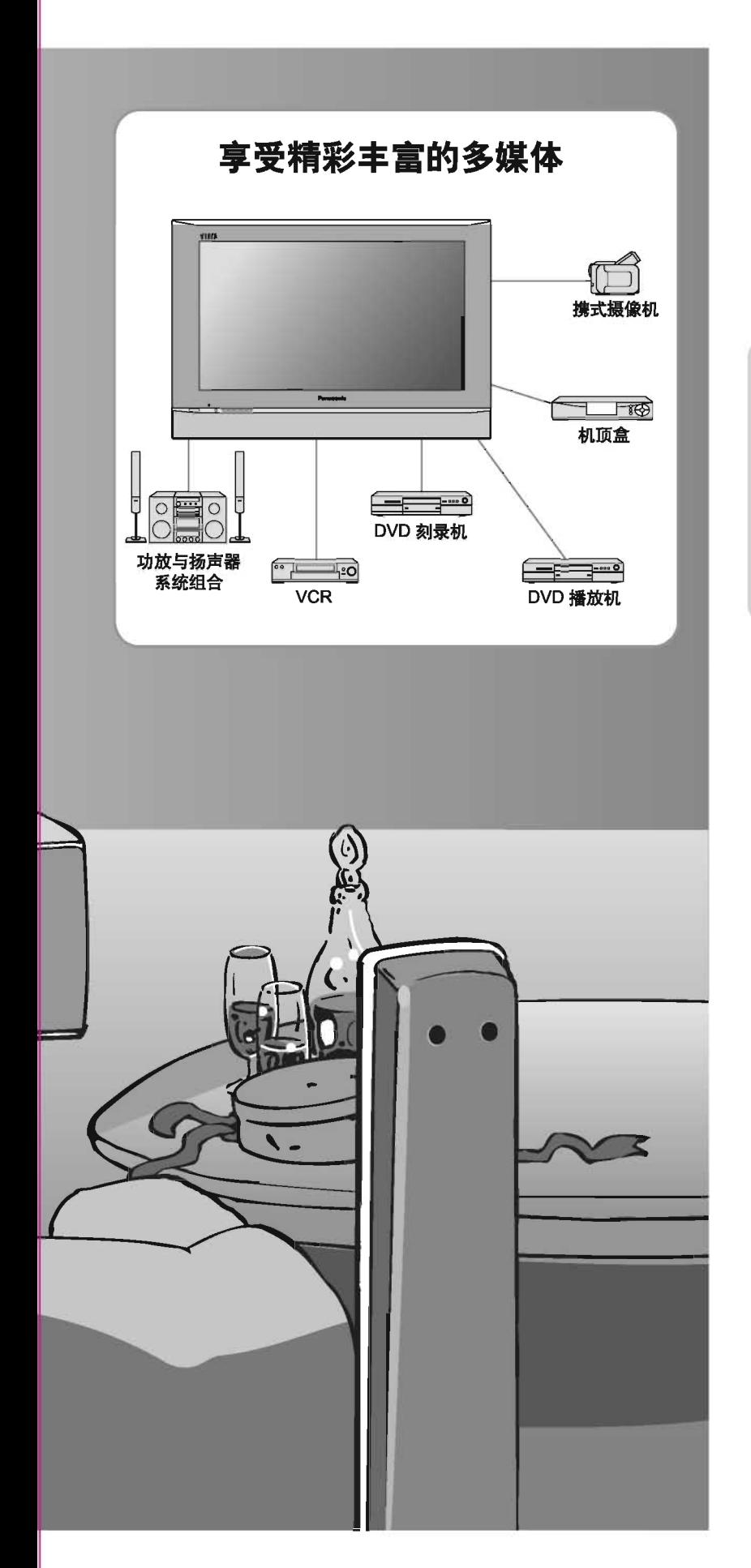

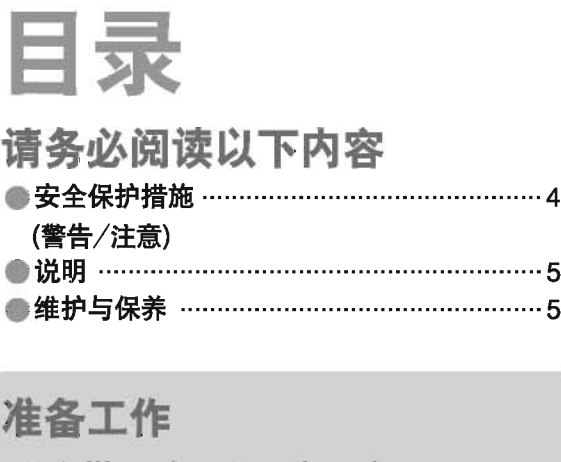

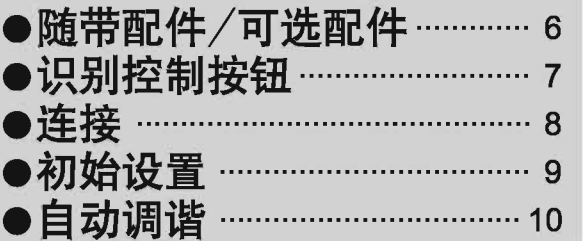

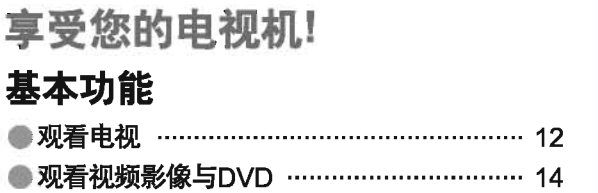

## 高级功能

C

 $\lambda$ 

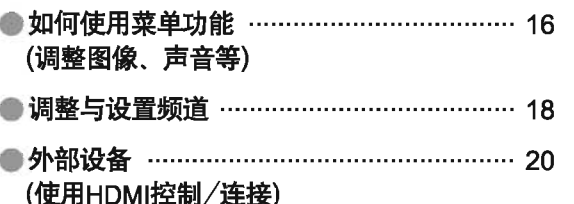

## 常见问题

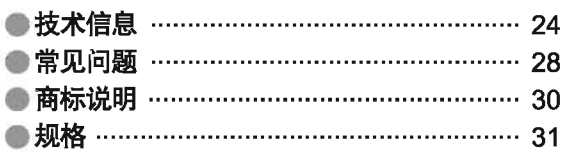

常见问题

准备工作

观

赏

高

级

## 安全保护措施

#### 处置电源插头与电源线 ●将电源插头完全插入电源插座内(如果电源插头出现松动,可能会引起插座发热,从而导致火灾)。 ●确保电源插头可以方便使用。 ●为防止电击、确保电源插头上的接地针连接牢固。 ●切勿用湿手接触电源插头(这样可能会触电)。 ◎切勿损坏电源线(受损的电源线可能会引起火灾或电击)。 ◎切勿将重物压在电源线上或使电源线接近高温物体。 **■切勿过度扭曲、弯折与拉伸电源线。 。切断电源时应该拔电源插头部分。切勿用力拉拔电源线。** ●切勿使用损坏的电源线或电源插座。

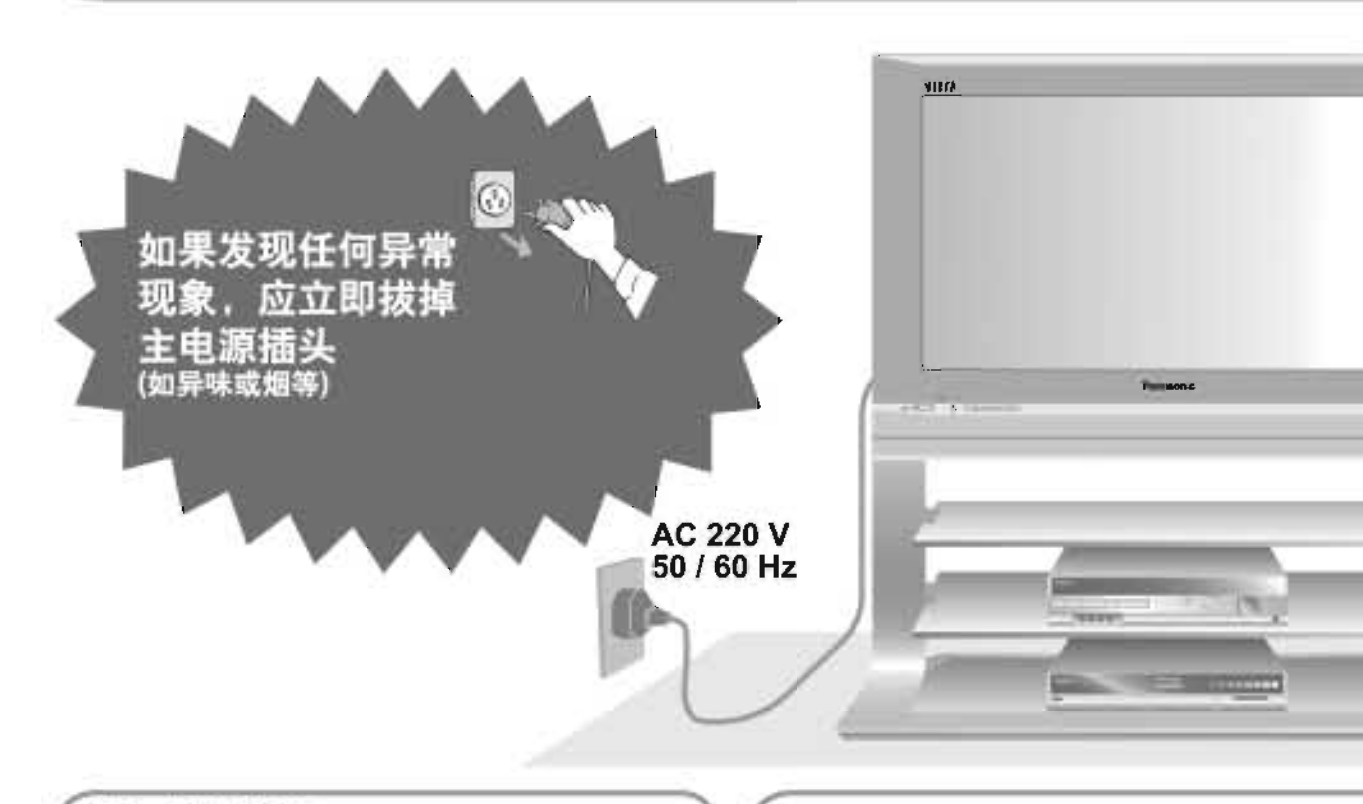

## 切勿拆掉后盖 切勿自行改装电视机

#### (高压部件可能会导致严重的电击事故)

●当电视机出现问题时,应该联系松下电器客户服务 中心(参见封底),由他们进行检查,调整与修理。

## 切勿让异物掉入电视机

●切勿让金属或易燃物体从通风口掉入电视机(这样 可能会引发火灾或电击)。

## 切勿将电视机暴露在太阳直射的地 方或有其他热源的地方

●应避免将电视机直接暴露在太阳下或其他热源下。 不得将明火源放置于电视机上,如:点燃的蜡烛等。

#### 应将电视机放置于远离液体的地方 ●为了防止电视机受损, 切勿将电视机置于会淋到**雨**

水或溅到水的潮湿处,以免发生火灾或电击事故。 ●切勿将装有水的容器(如花瓶、杯子、化妆盒等)放 置于电视机上或电视机的附近(溅出的液体或异物 可能会导致电视机短路或电击)。

## ■切勿将电视机放置于不平稳的平面上

### ■仅可使用与电视机相匹配的附件

○使用未经许可的台架或其他配件可能会导致电视机 摇晃、不稳定。应让松下电器客户服务中心(参见 封底)安装电视机。

○使用电视机的可选附件(详见第6页)。

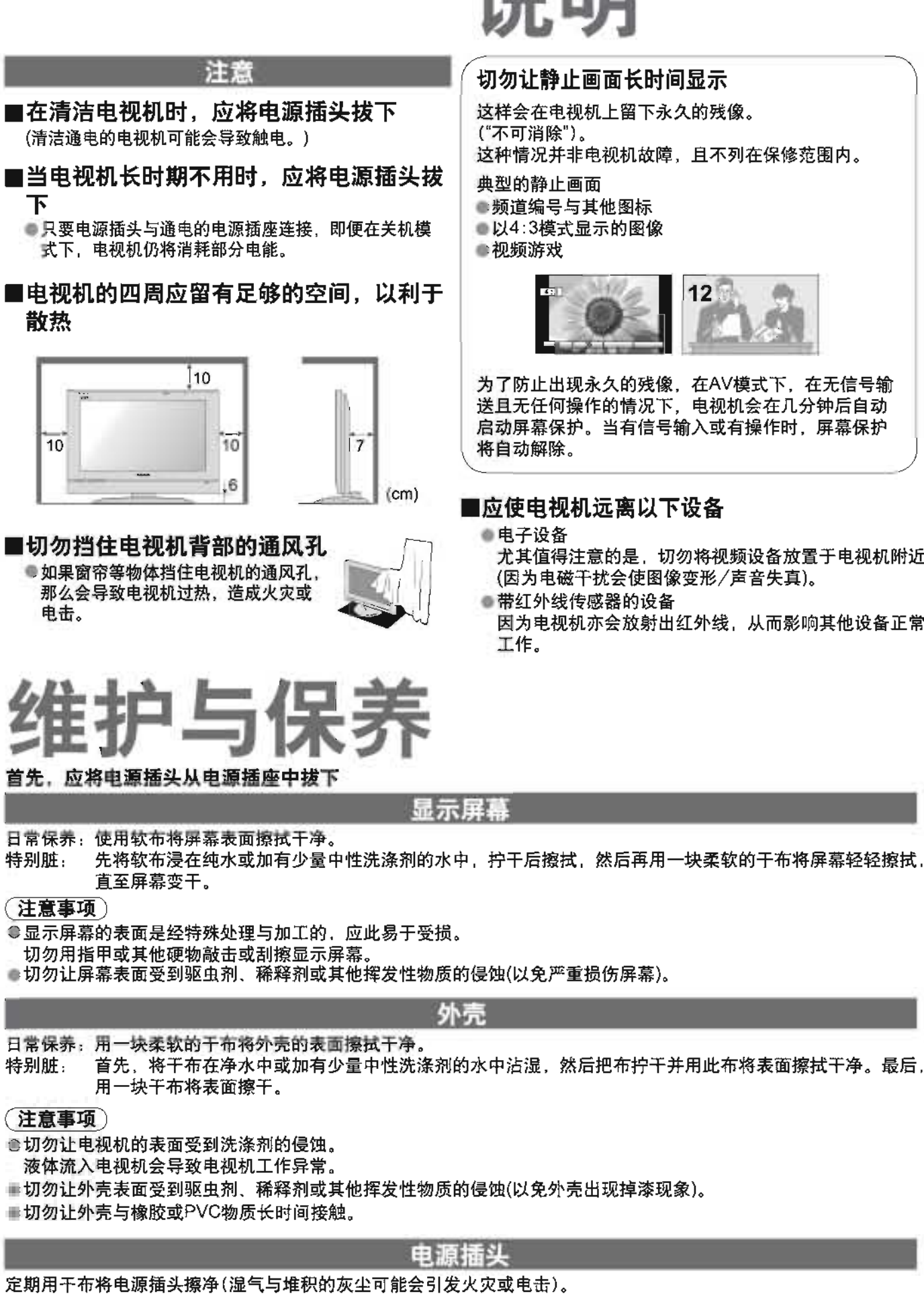

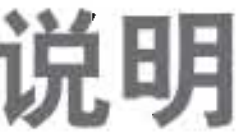

### 切勿让静止画面长时间显示

这样会在电视机上留下永久的残像。 ("不可消除")。 这种情况并非电视机故障、且不列在保修范围内。

典型的静止画面 ●频道编号与其他图标 ●以4:3模式显示的图像 **■视频游戏** 

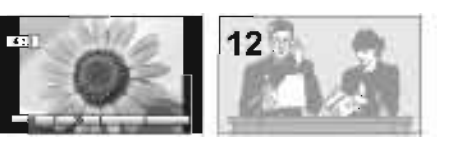

为了防止出现永久的残像, 在AV模式下, 在无信号输 送且无任何操作的情况下, 电视机会在几分钟后自动 启动屏幕保护。当有信号输入或有操作时,屏幕保护 将自动解除。

### ■应使电视机远离以下设备

●电子设备

尤其值得注意的是,切勿将视频设备放置于电视机附近 (因为电磁平扰会使图像变形/声音失真)。

●带红外线传感器的设备

因为电视机亦会放射出红外线、从而影响其他设备正常 工作。

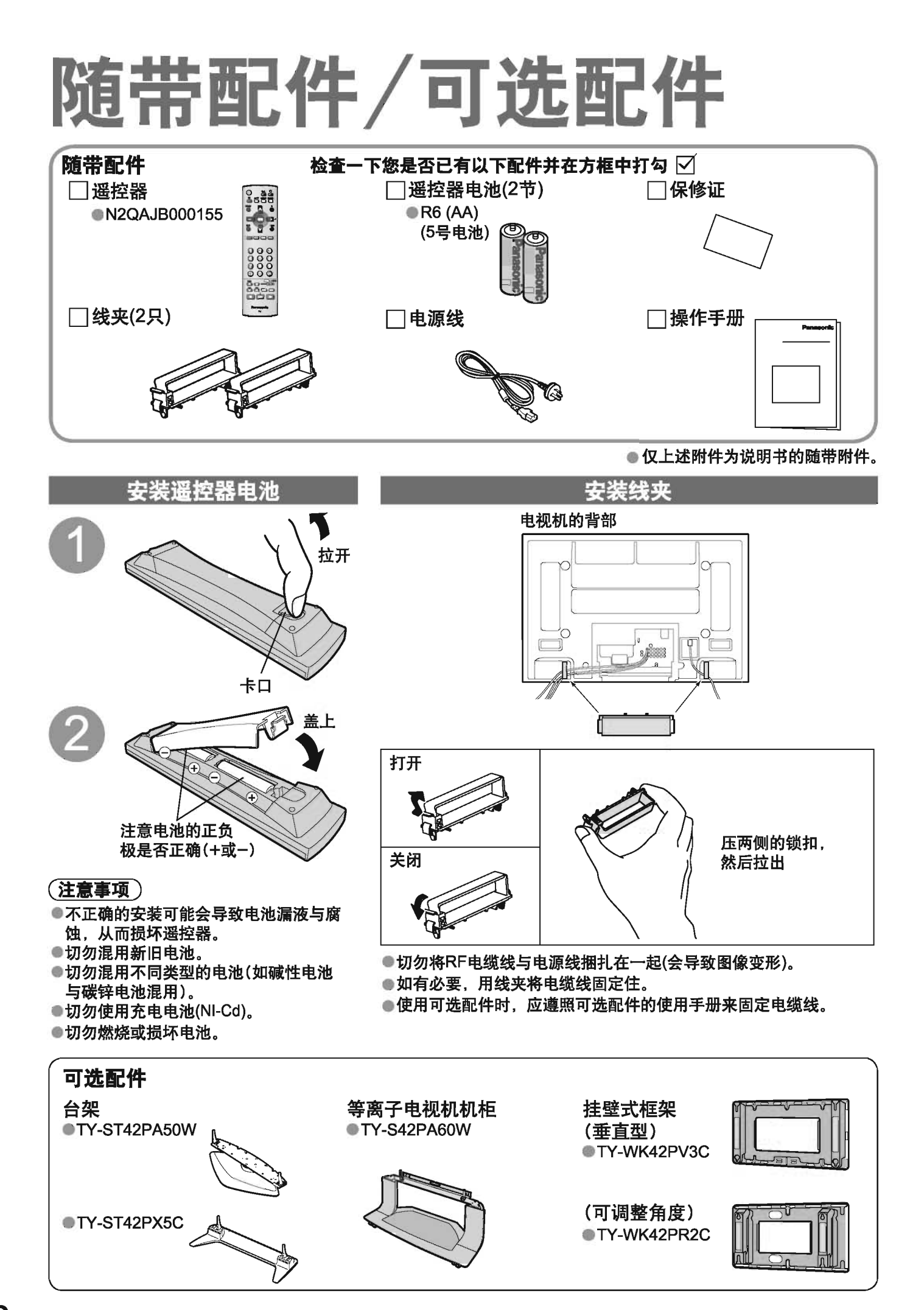

# 识别控制按钮

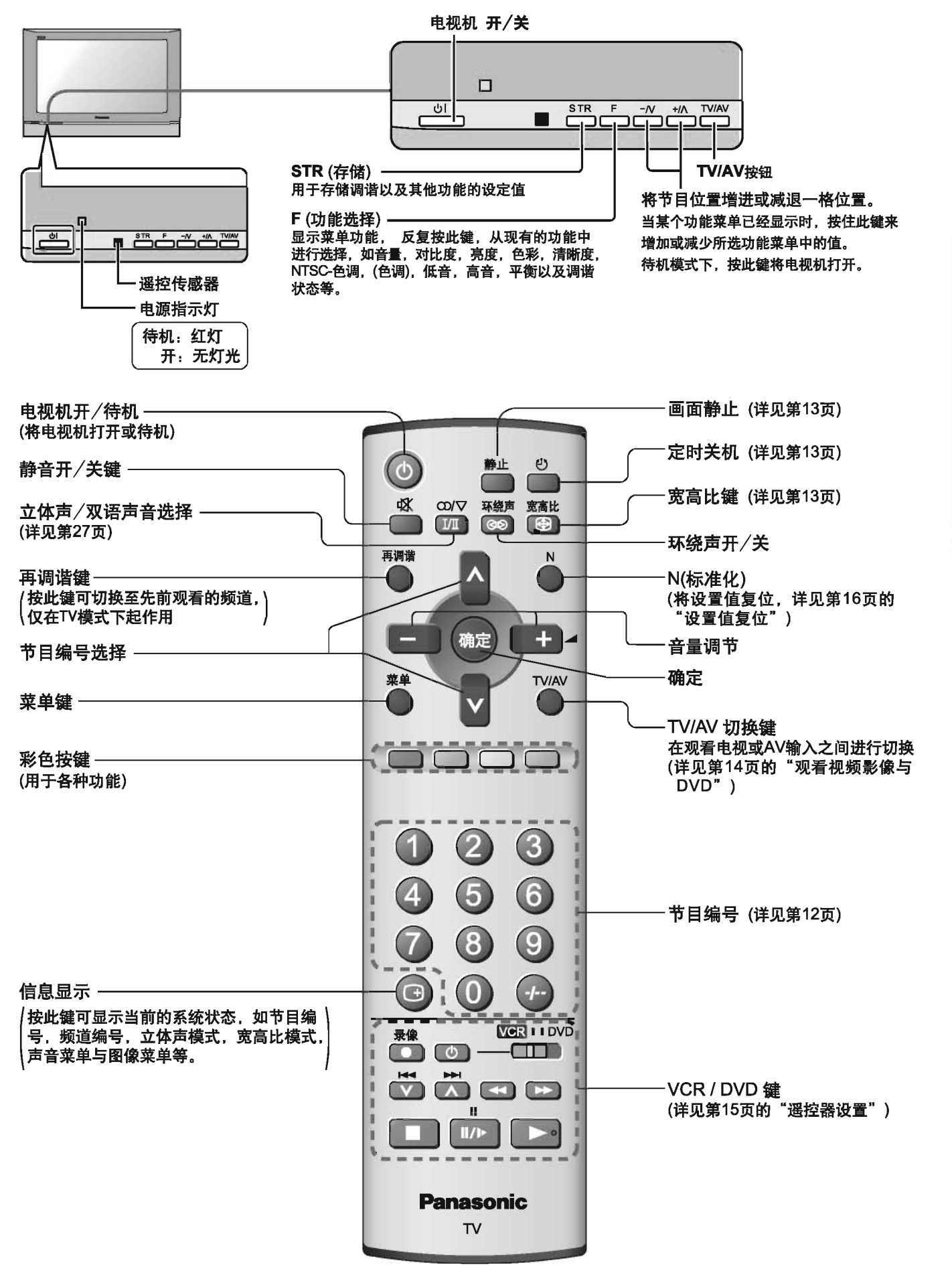

各工 作

 $\circ$   $\circ$ 

随识

带别

配控

件制

/按

可钮

选

配

件

准

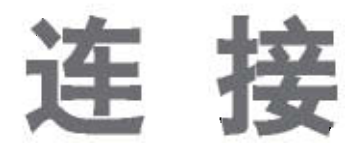

本手册中显示的外部设备与电缆线并非电视机的随带附件。

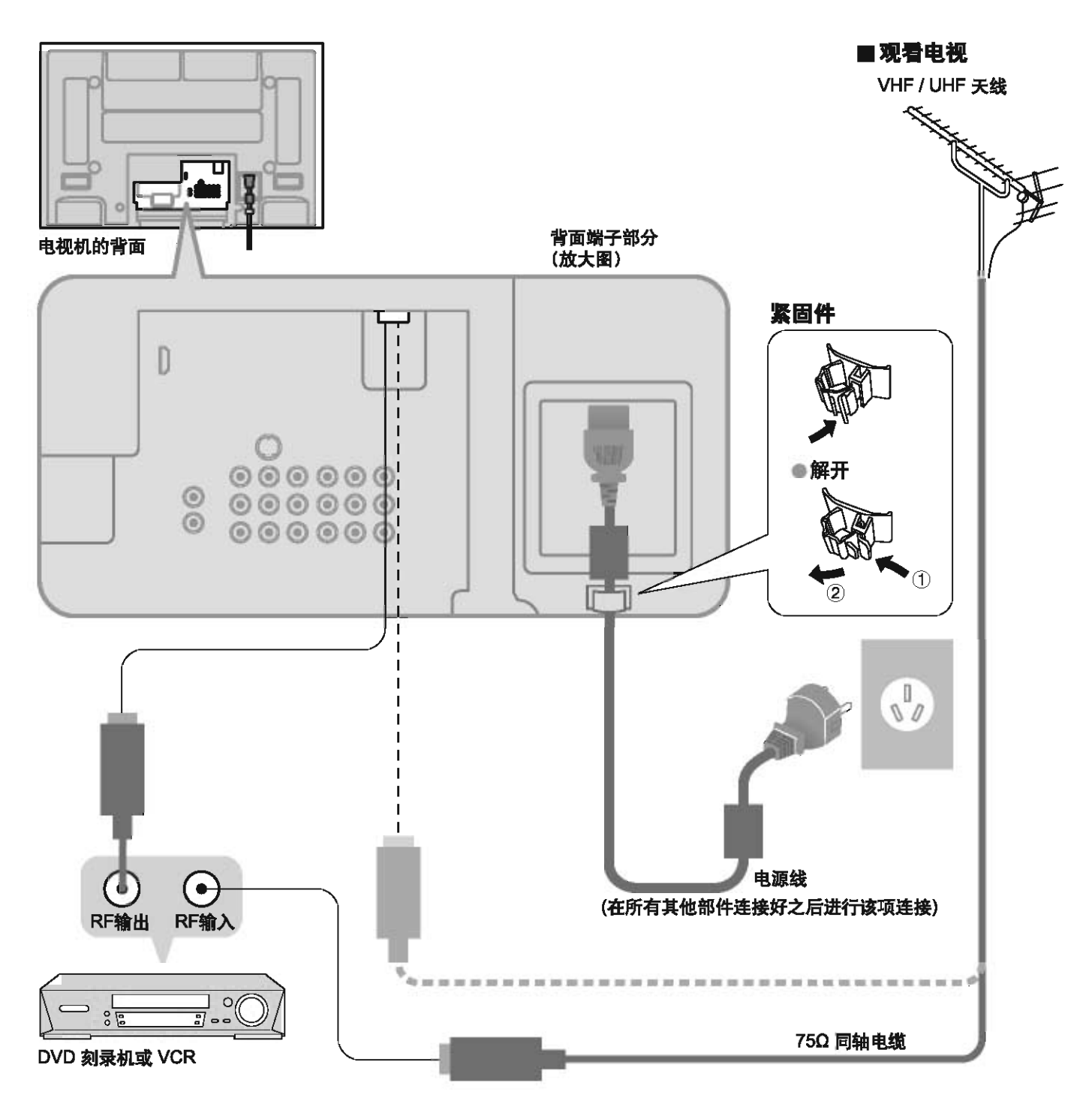

说明

●为避免干扰,同轴电缆切勿离电源线太近。

●切勿将同轴电缆放于电视机的下方。

●为了能够获得最佳的画面与声音,该型号电视机要求配备天线,正确的电缆(75Ω同轴)与正确的端子插头。

●如果使用公用天线,那么在墙壁、天线插座与电视机之间必须配备正确的电缆与插头。

●当地的电视服务中心或经销商可能会有助于您找到适于特殊地区的天线系统和所需附件。

●任何因天线安装、现有系统升级或所需附件而产生的费用均由客户自行承担。

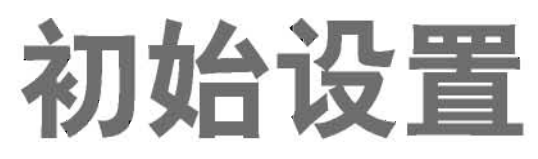

如果您的本地经销商已经完成各项设置,那么无需再次进行以下步骤的操作。

اڻ

使用开/关键打开电视机

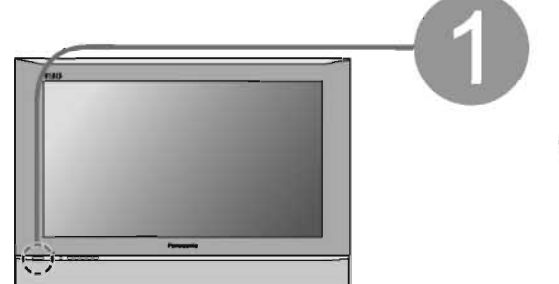

● 您现在可以使用遥控器来打开电视机 或将电视机切换至待机模式。 (电源指示灯:亮)

②进入

①选择

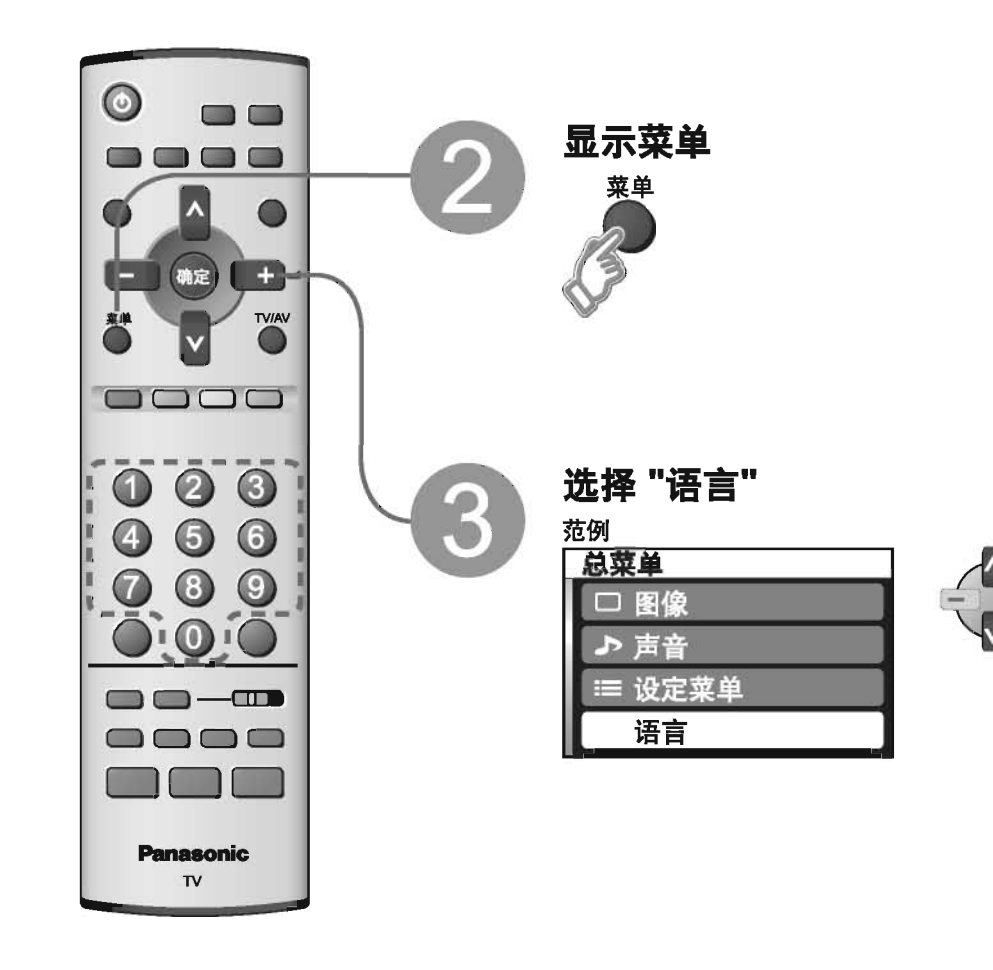

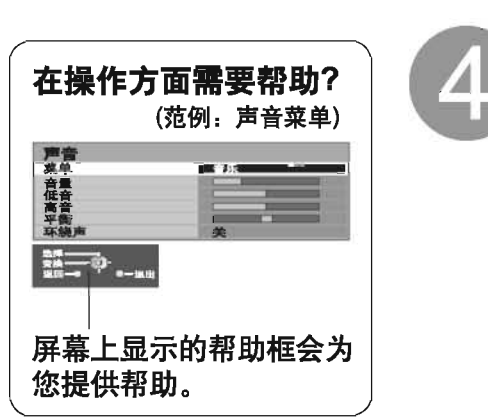

选择语言 范例 语言<br>English 中文 "4-+2-2-2"

● 英文/中文/阿拉伯文

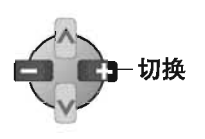

准备工作

 $\bigcirc$ 连初 接始 设 置

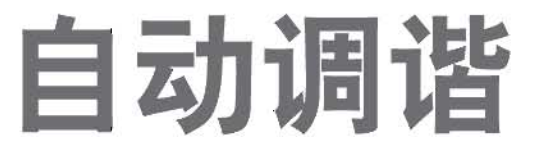

自动搜索并储存电视频道。

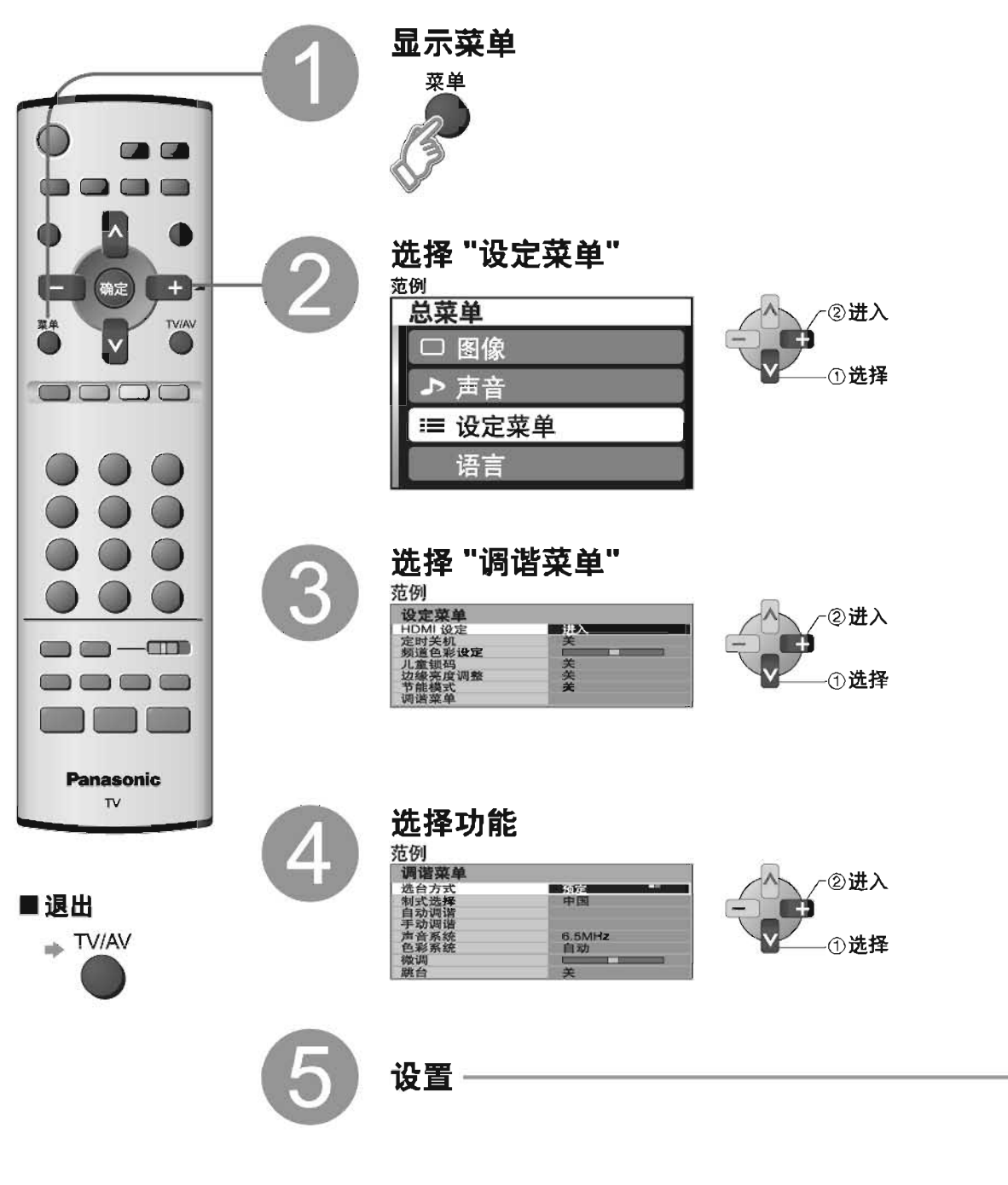

说明

 $\left($ 

- ●如果您在调谐、设置或调整好各个频道后发现图像或声音仍不太满意,可调整 下述菜单: "声音系统"、"色彩系统"、"微调"(详见第18页)。
- ○如果您想跳过无调谐数据的频道,可使用"跳台"功能。 (详见第18页)。

#### ① 选台方式

选择符合您使用习惯的频道选择方式。(预定/直接)

#### ■ 预定 法确

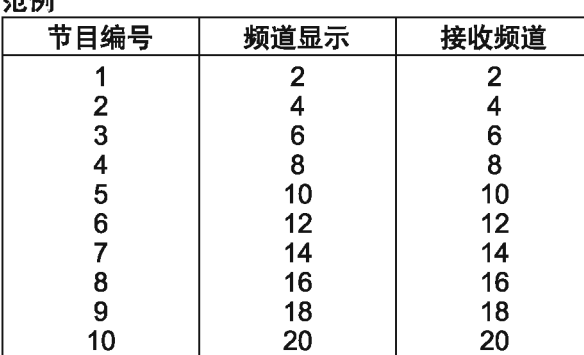

如果选台方式处于预定位置,且进行了自动调谐操 作, 那么电视机将从第1号的节目开始按照顺序记 下调谐后所得到的频道。

按下数字键 1来观看频道2。 按下数字键 2 来观看频道4。 按下数字键 3 来观看频道6。

在预定模式下,节目编号与频道编号可能会不同。

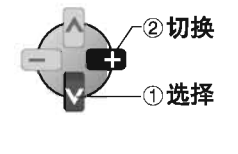

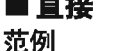

**Links** 

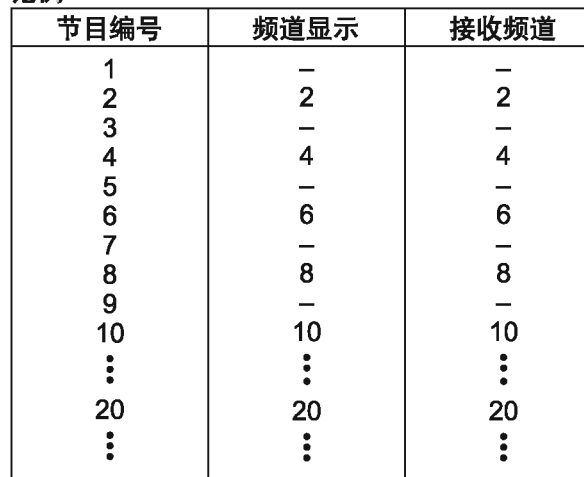

如果选台方式处于直接位置, 并且进行自动调谐操 作, 那么电视机将记下和所调谐频道编号相同的节 目编号。第24页中列出了各地区广播电台的频道显 示编号。

#### 2 制式选择

选择您所在区域的系统。 (中国 / 香港/UK / Asia/M.East / NZ/INDONES / Australia / E.Europe / SPECL Ver / America / CATV / Japan)

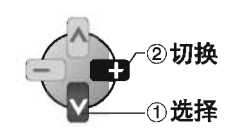

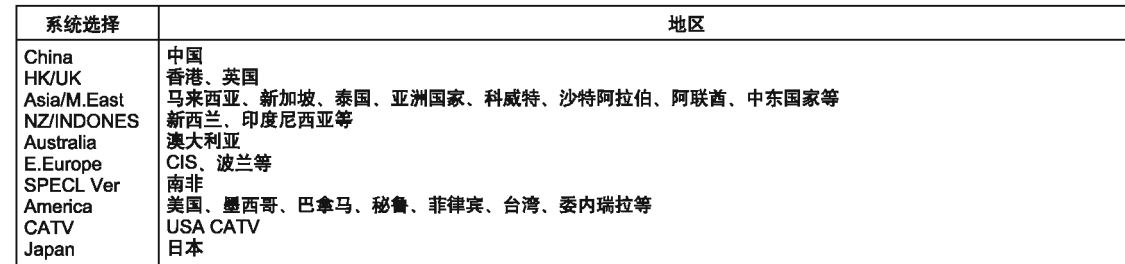

3 自动调谐

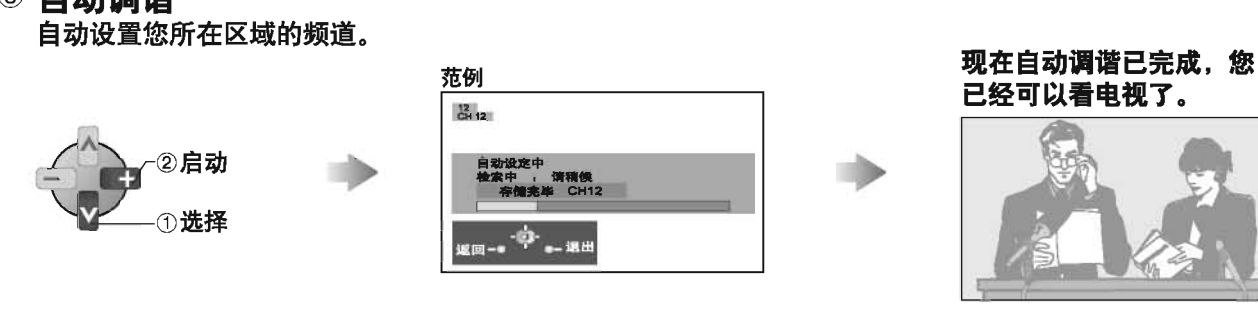

●如果并非是首次进行自动调谐, 那么先前所有的调谐数据均将被删除。

- ●调整频道
	- ◆"调整与设置频道"(详见第18页)

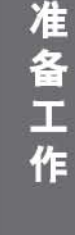

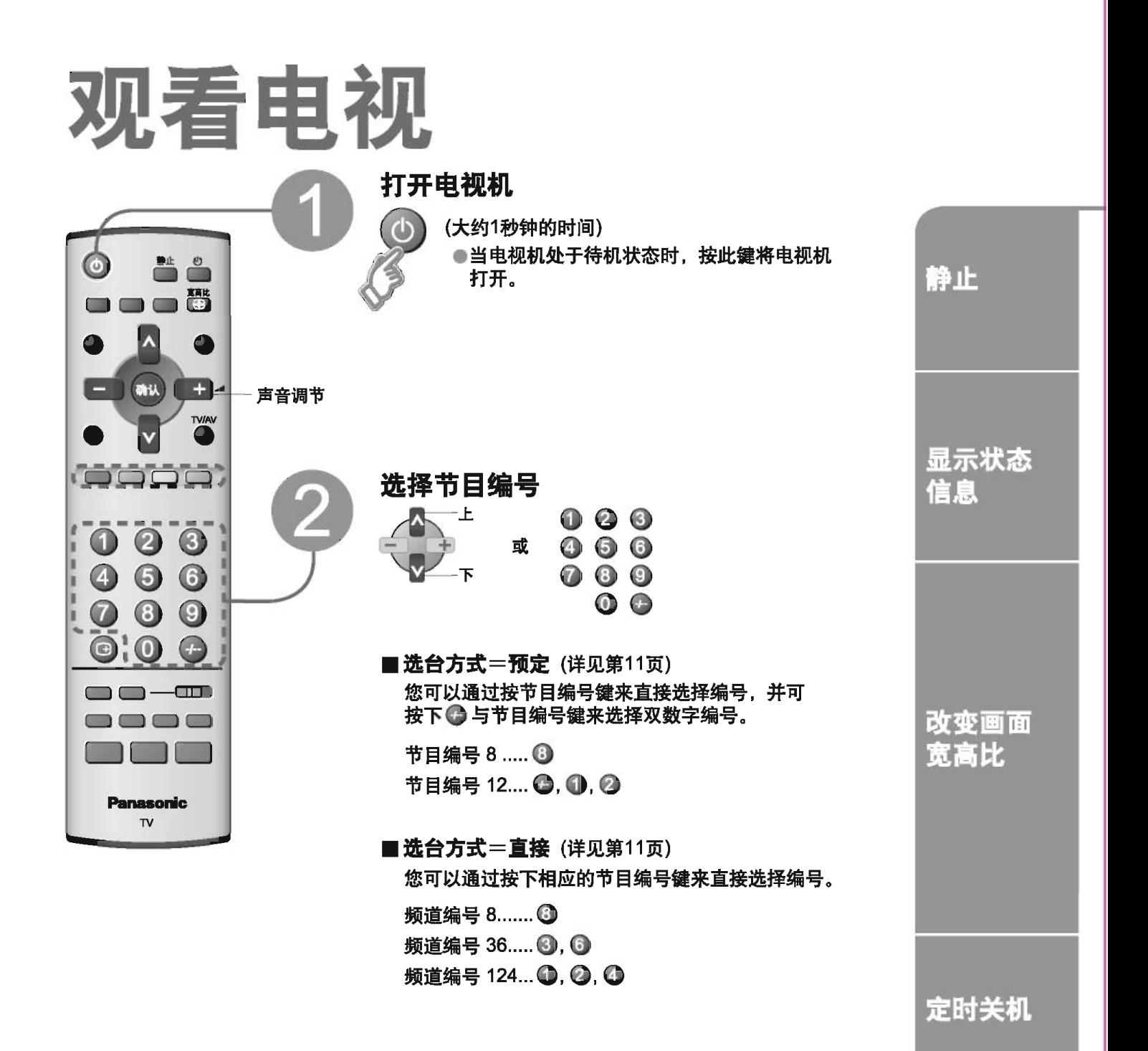

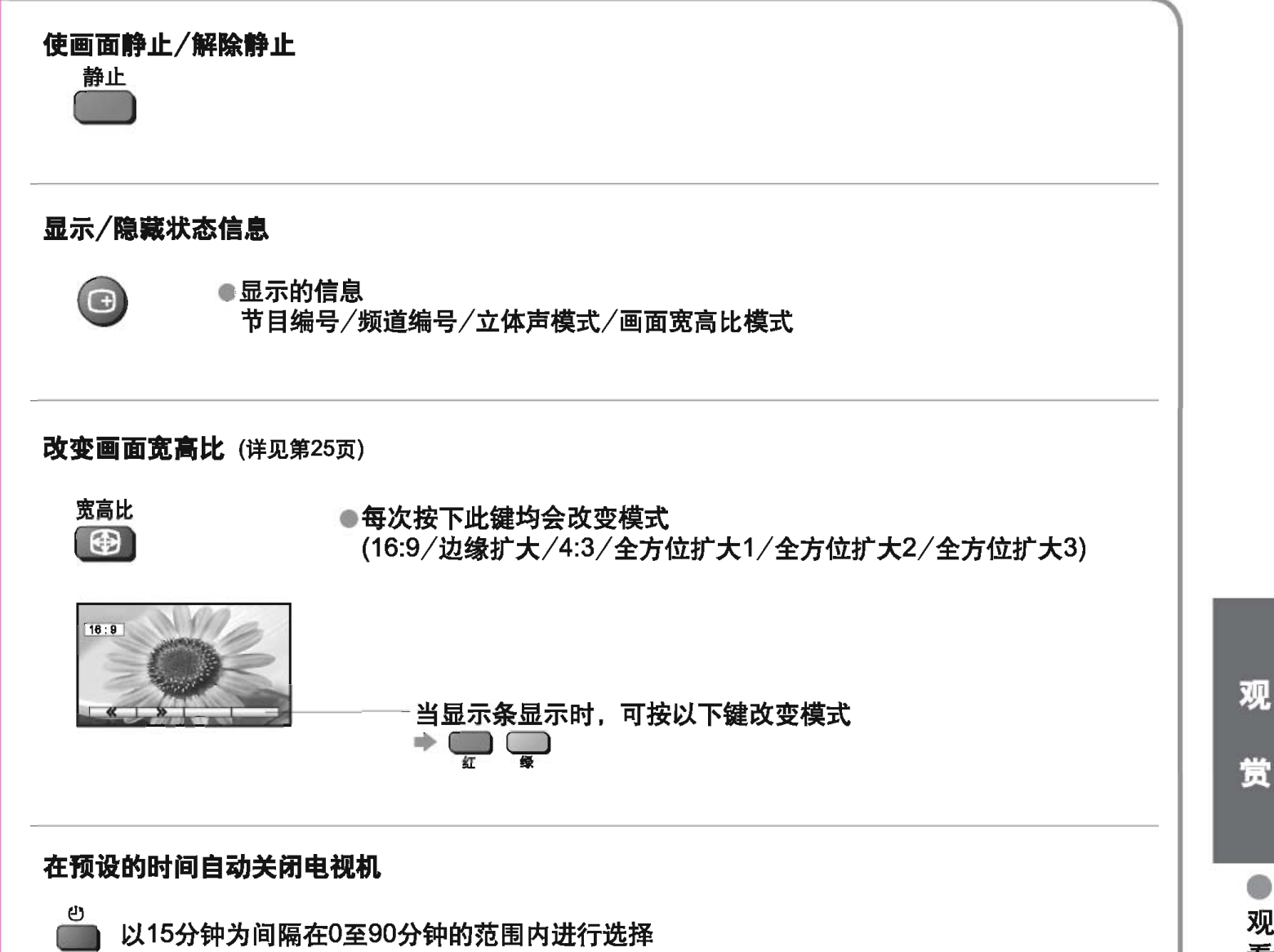

观 看 电 视

 $\bigcirc$ 

## 看视频影像与DVD

可将许多外部设备与电视机连接。一旦连接完成、请按以下步骤来观看输入信号。 设备的连接(详见第22页)

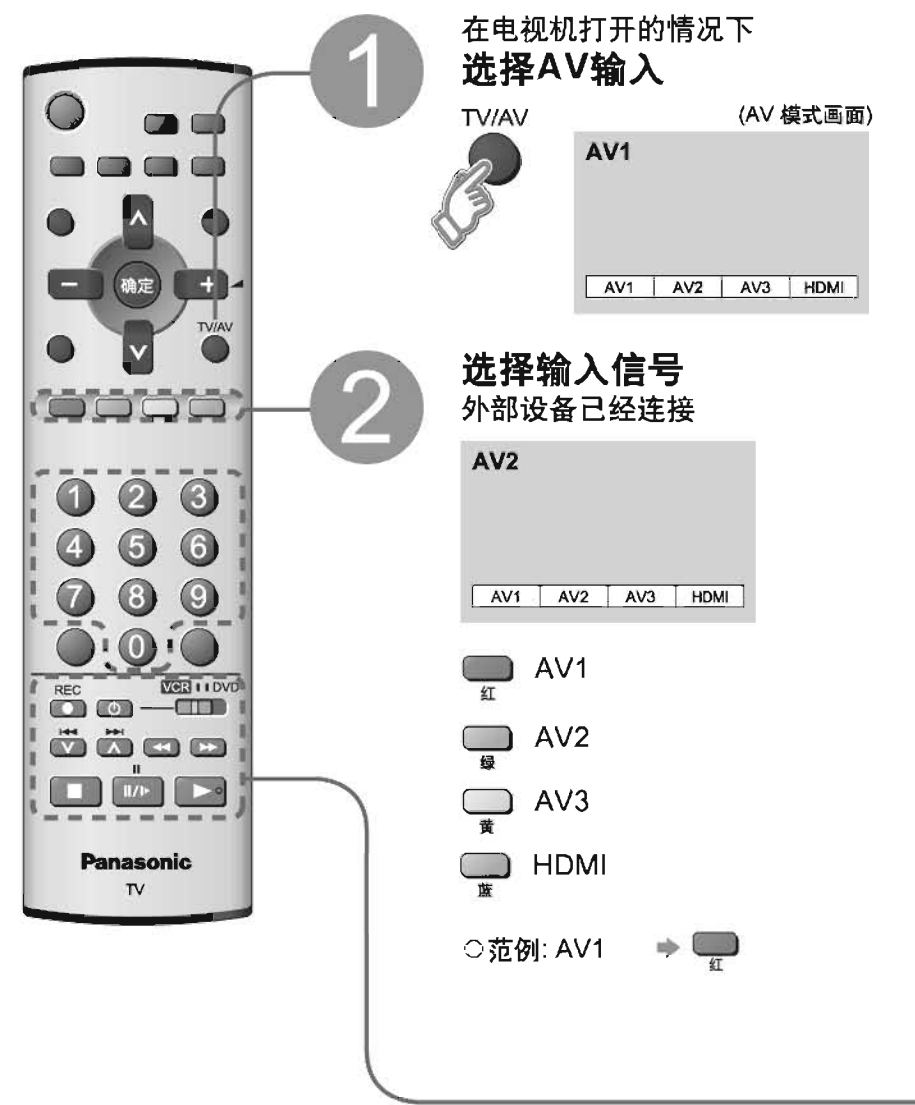

#### ■返回至TV模式

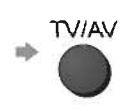

#### 说明

●如果外部设备具有画面宽高比调节功能,清将其设置为16:9。 ●欲了解具体内容,请参阅连接设备的操作手册或咨询您的当地经销商。

#### 遥控器可直接遥控一些松下VCR与DVD设备。

#### ■遥控器设置

#### VCR I I DVD ① 选择VCR或DVD + **THE R**

● 输入制造商代码 2 按住"C "进行 步骤2 (双数字代码)

**VCR** 

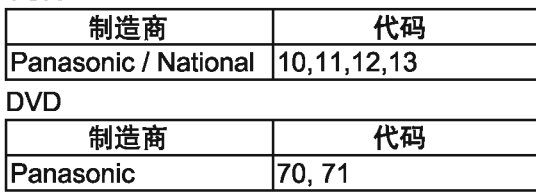

#### 说明

●在设置完毕后, 请执行操作进行确认。如果无法执行, 请设置不同的代码。

- ●更换电池后, VCR与DVD的代码均会自动失效。请重新设置。
- ●以上操作会因型号的不同而有所差异。

●有时, VCR或DVD的新产品可能不一定适用。

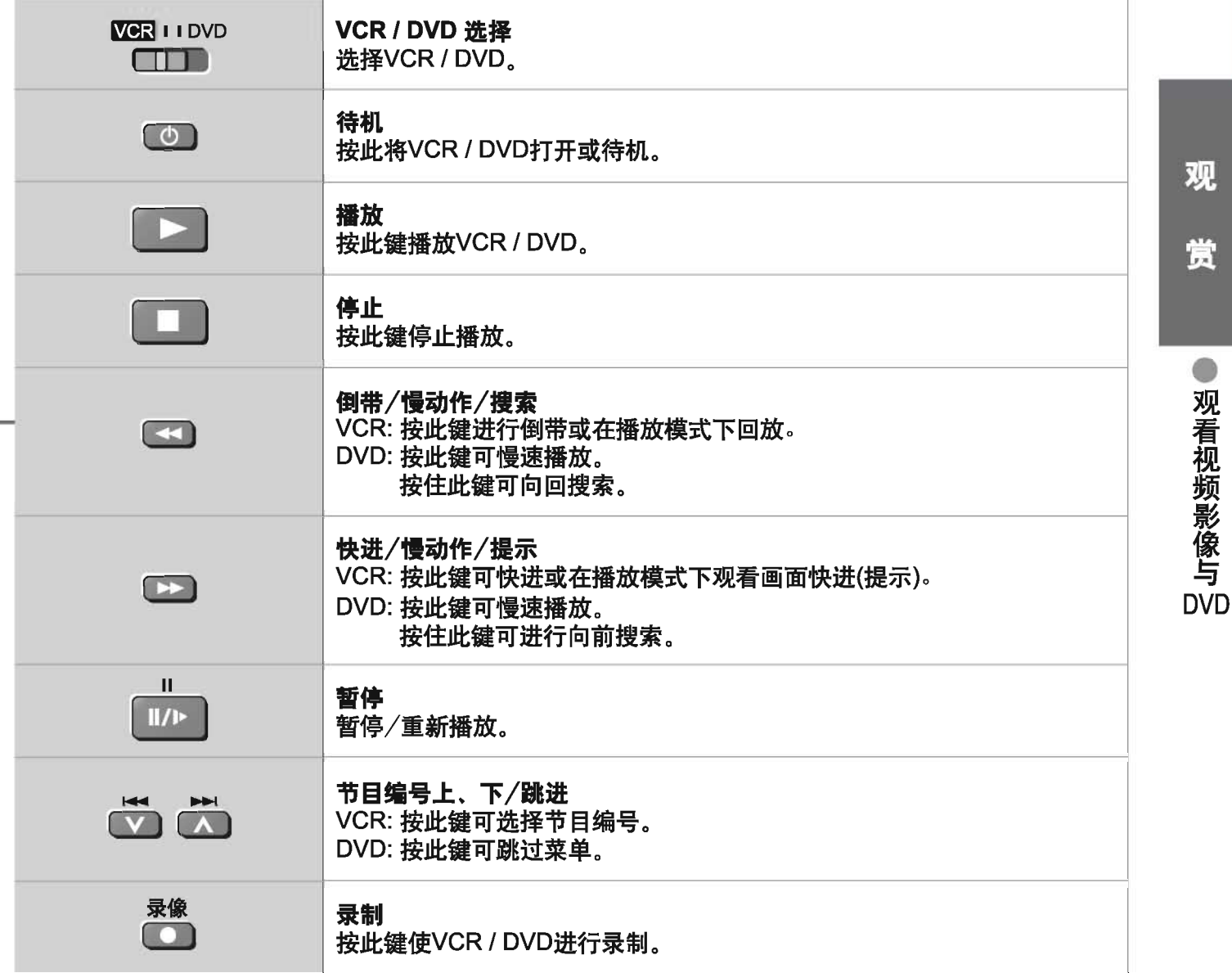

 $000$ 

 $000$ 

 $\overline{\mathbf{o}}$ 

 $000 + \text{\#}$ 

# 如何使用菜单功能

各种菜单使您能够对图像、声音及其他功能进行设置,从而使您可以按自己的喜好观看电视。

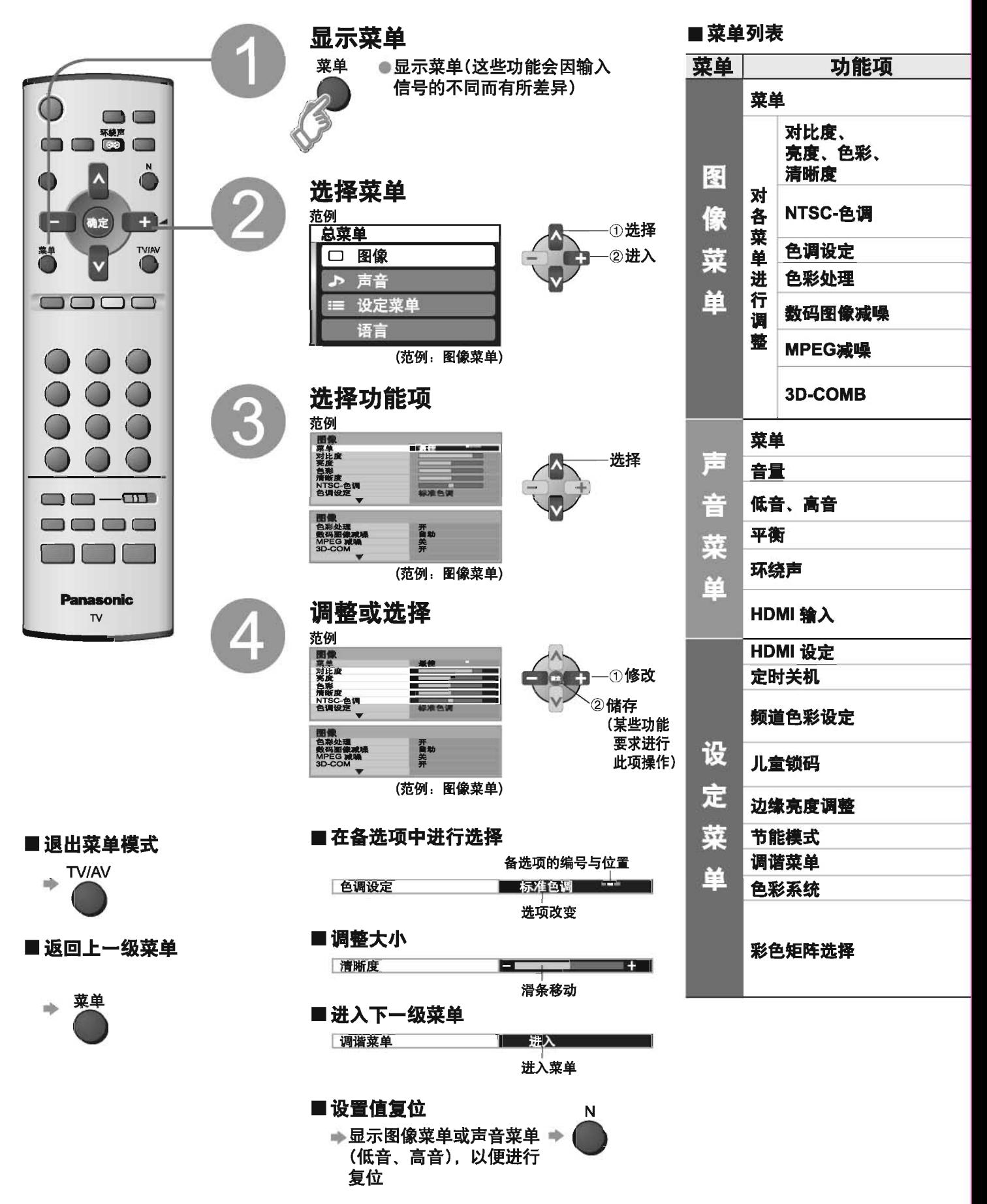

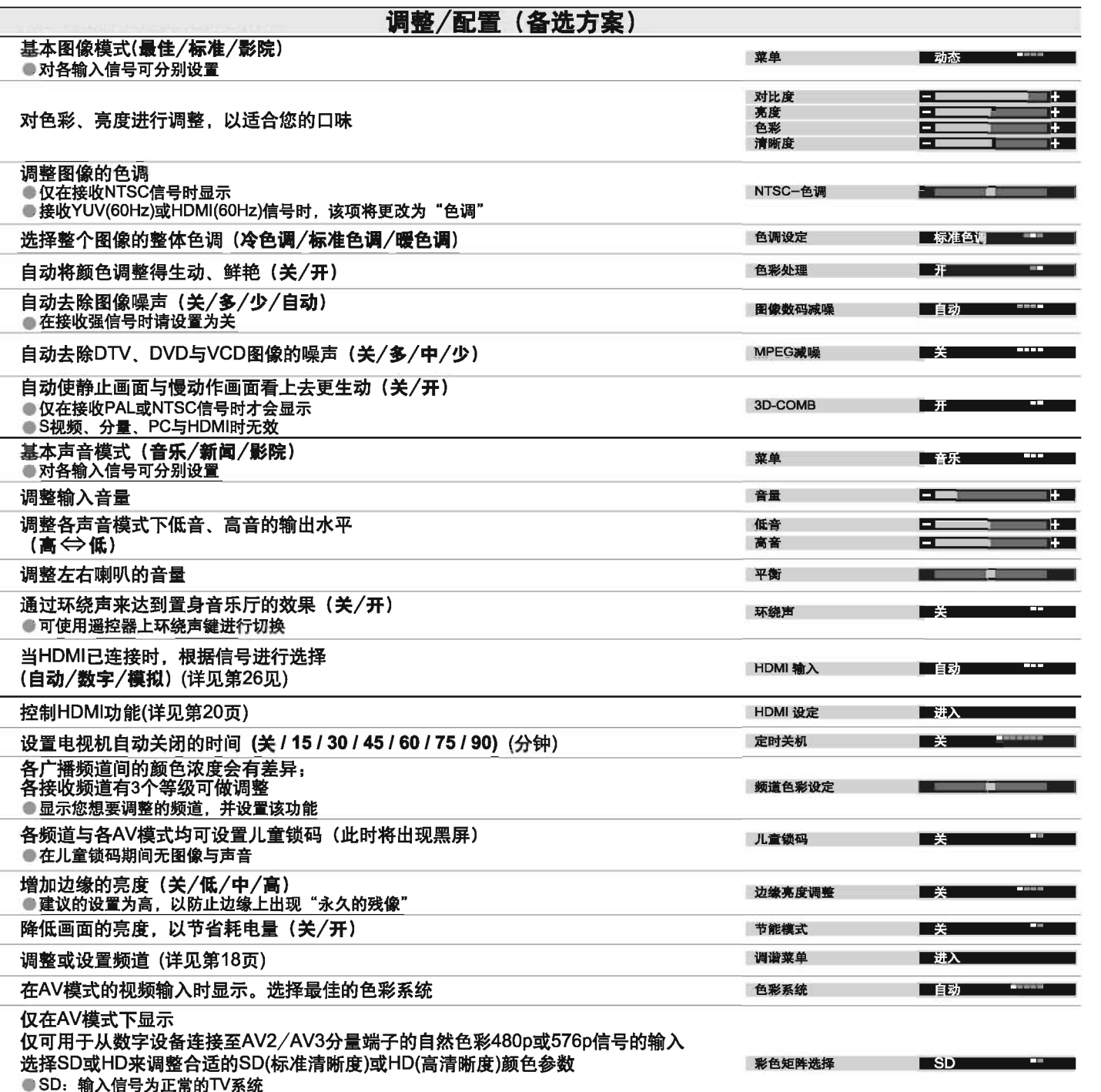

● SD: 制入恒亏为正吊的 Ⅳ 糸坑<br>● HD: 输入信号为高清晰度系统

●在AV模式下,声音菜单与设定菜单会有一些选项发生改变。

(图像、声音等)如何使用菜单功能

高 级

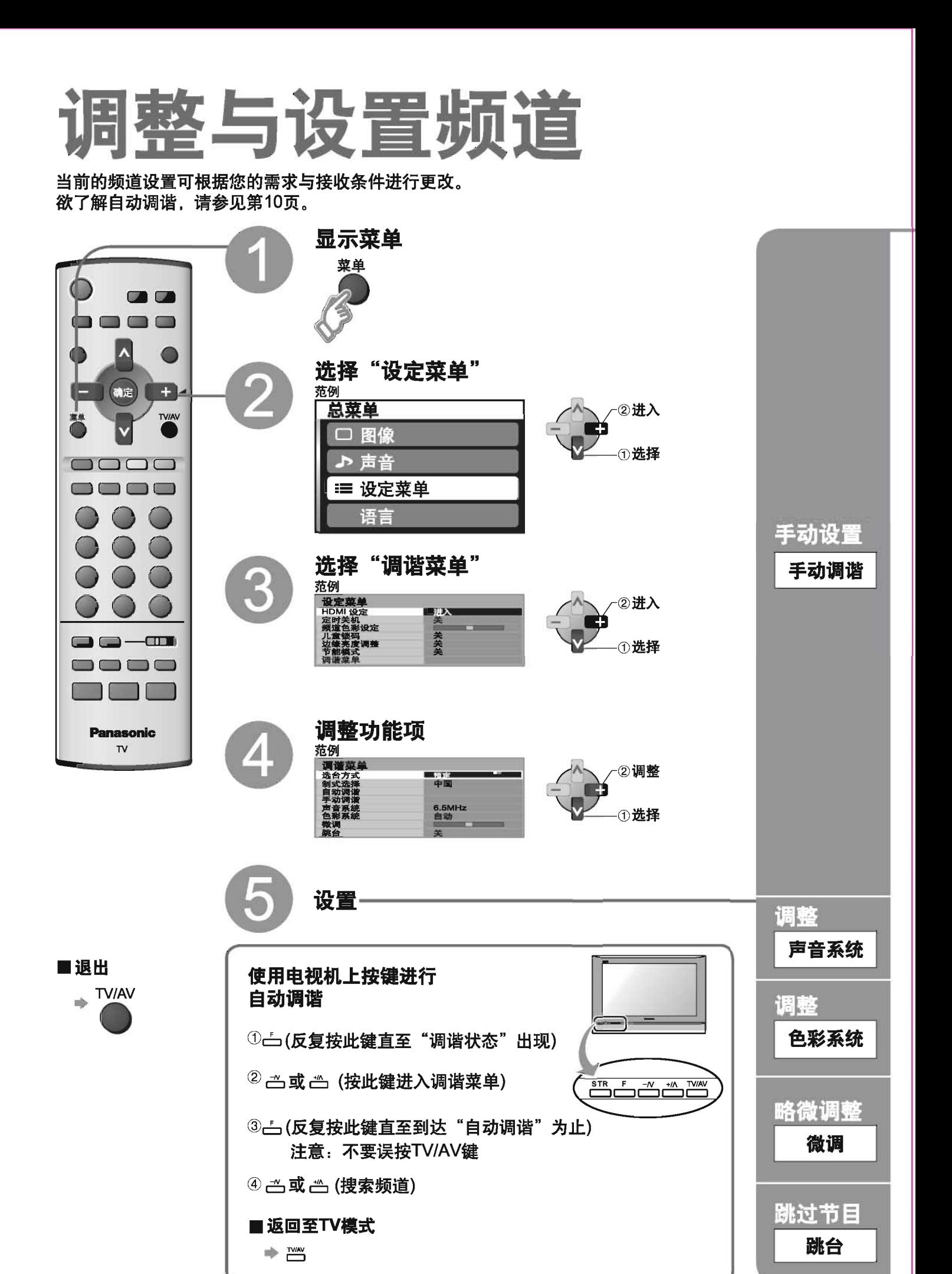

## 

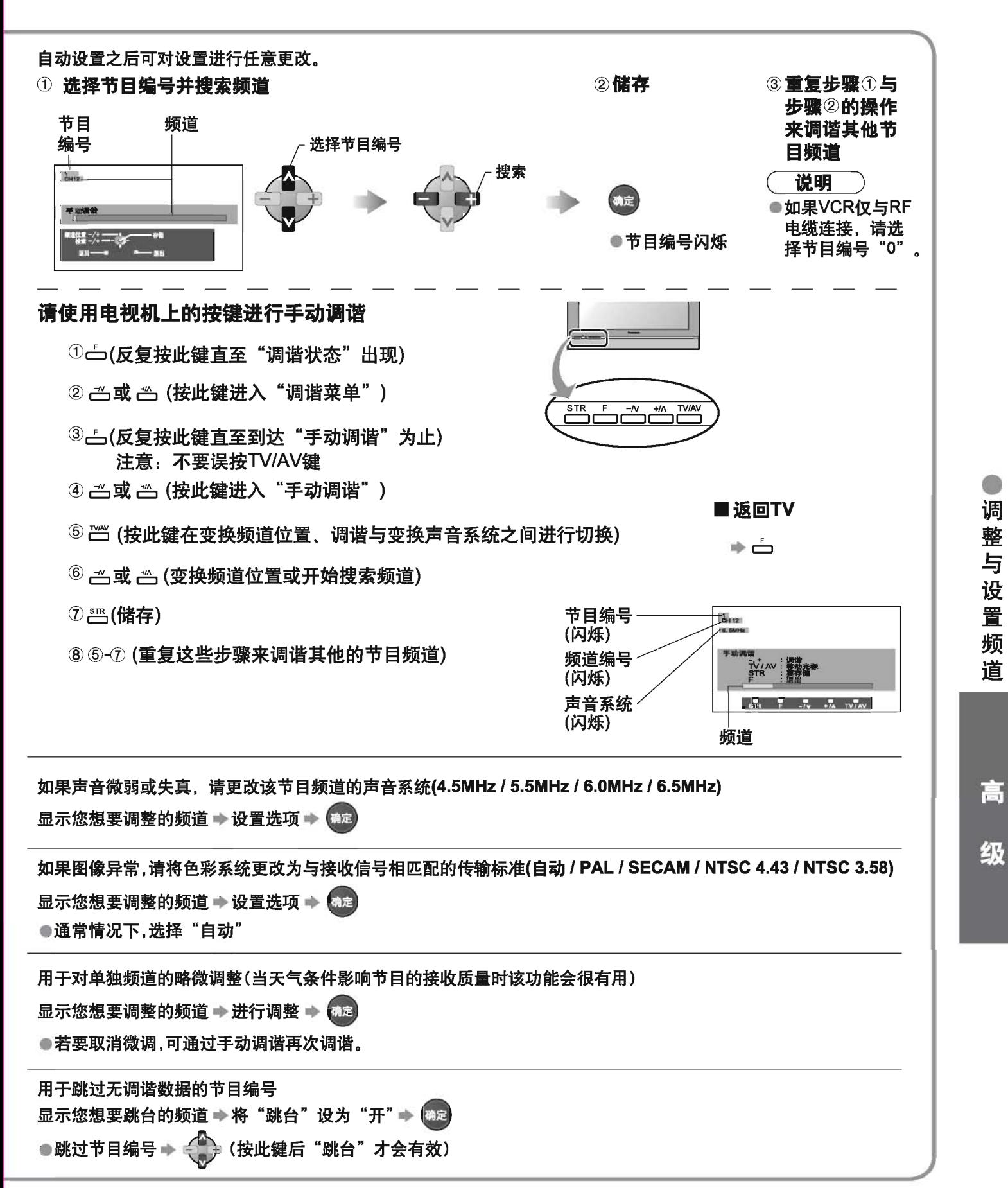

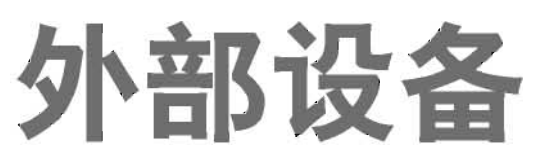

## HDMI 控制(HDAVI 控制\*)

\*请享受有"HDAVI控制"功能的松下产品的有关HDMI的联动操作。 一些Panasonic设备的HDMI连接(Panasonic DVD刻录机等) 使您能够享受到简单连接与家庭影院的乐趣。 关于连接, 请参见第21页。同时请阅读设备的操作手册。 使用HDMI要有专用电缆,如果没有这样的专用电缆,那么HDMI是不能使用的。 关于应用设备,请咨询您当地松下经销商。

### 连接后,请将这些设备打开。然后再将电视机打开。

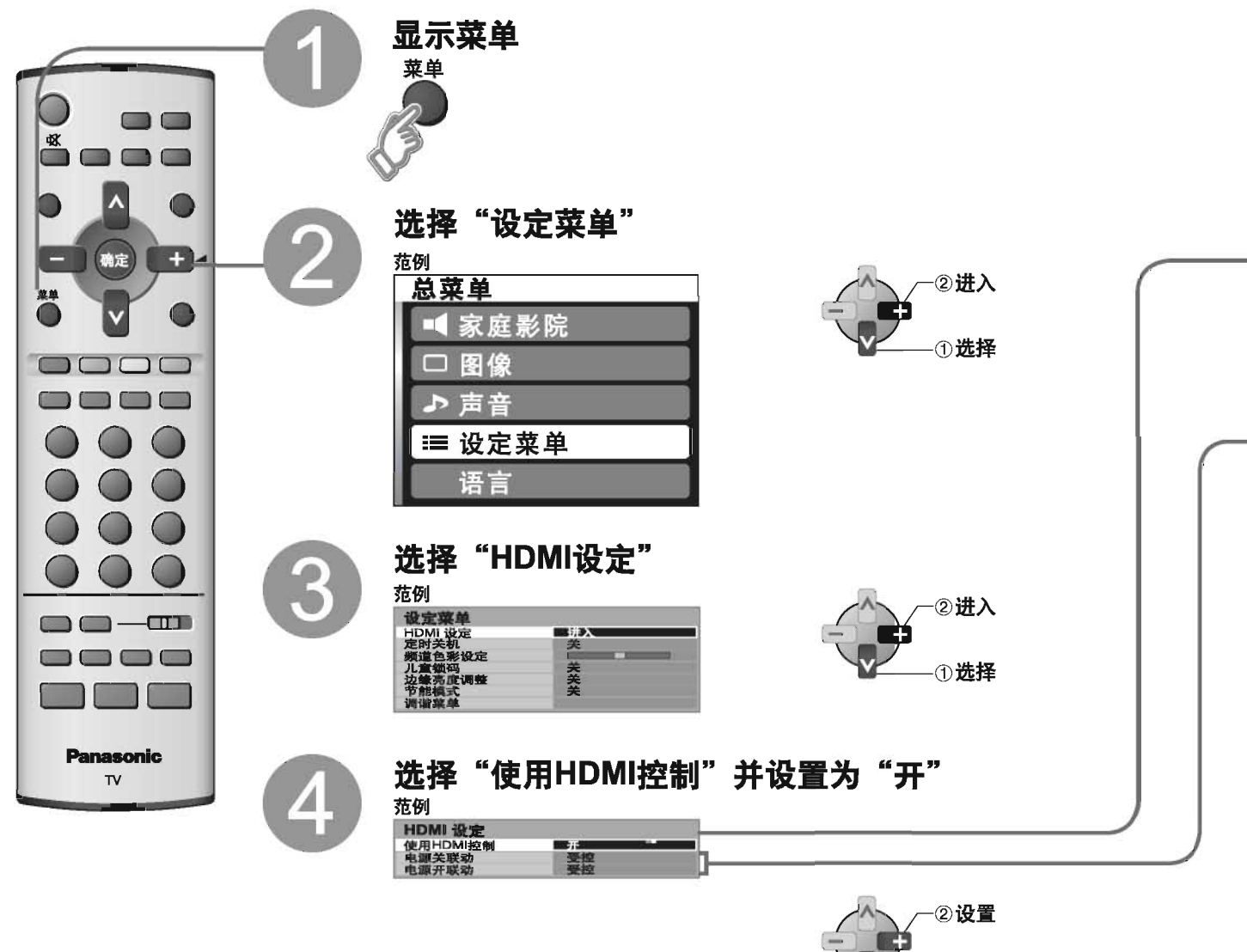

①选择

推荐使用Panasonic的HDMI电缆 RP-CDHG15(1.5米) RP-CDHG30(3.0米) RP-CDHG50(5.0米)

## HDMI 控制连接

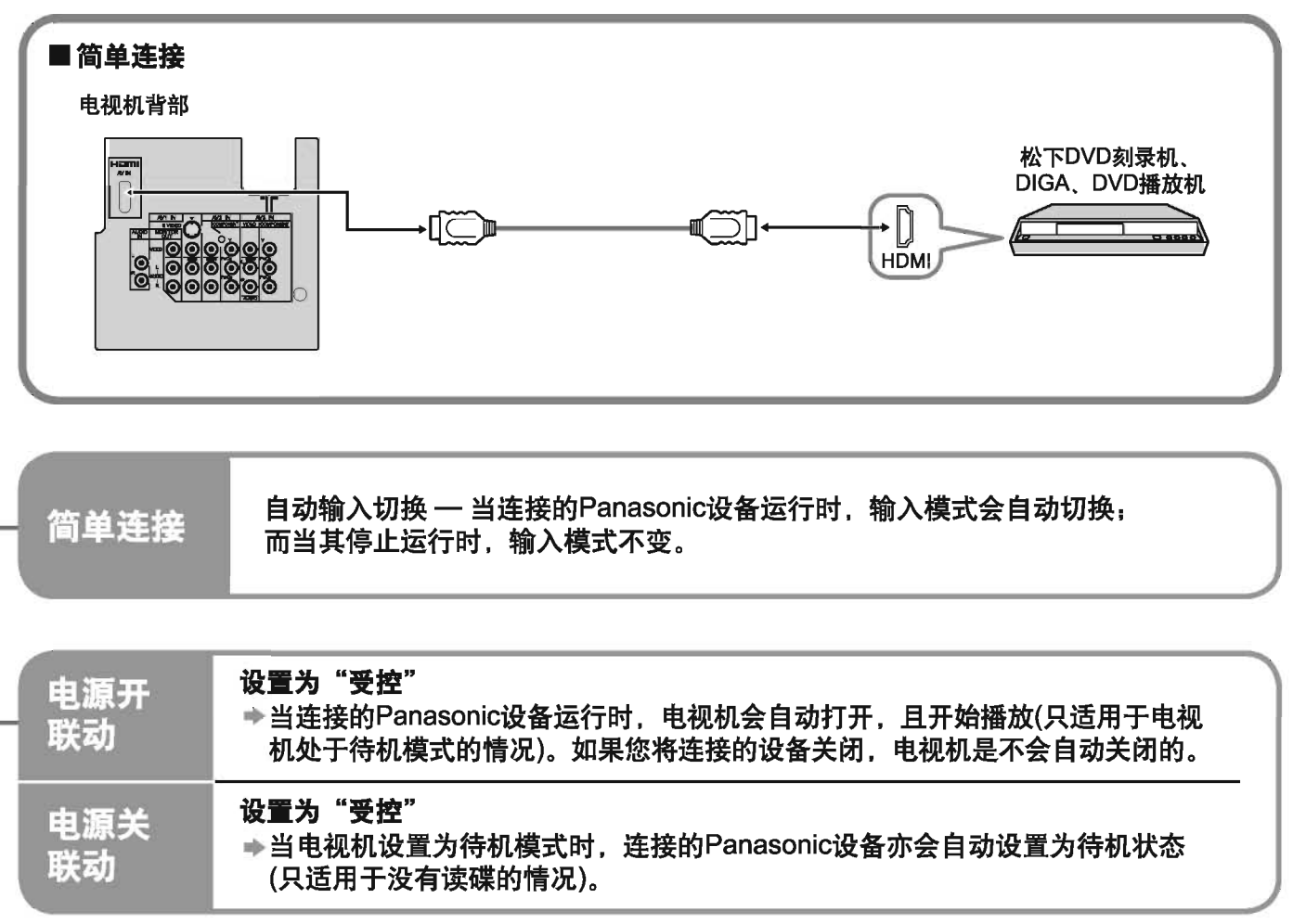

 $\bigcirc$ 外 部 设 备

级

高

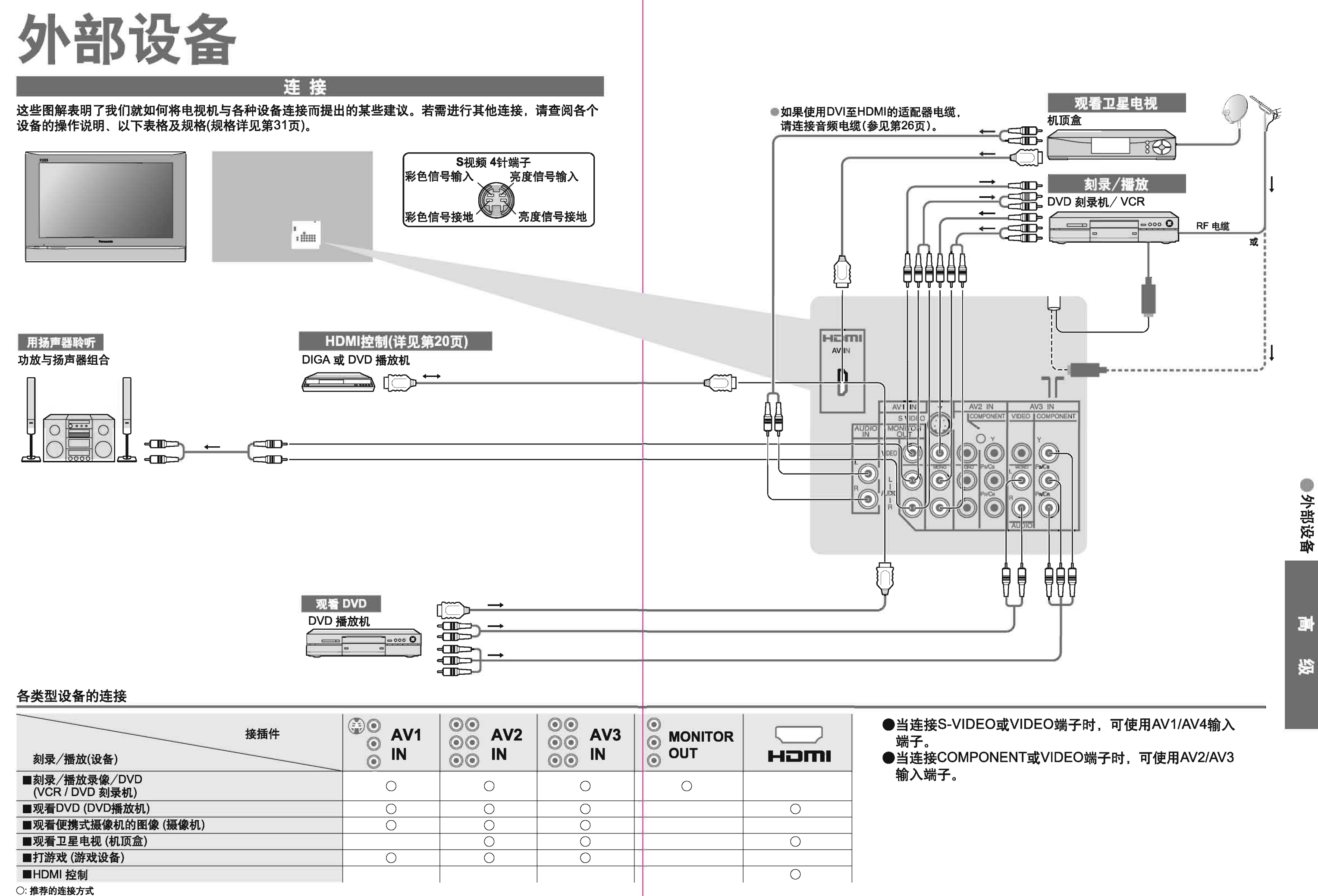

# 技术信息

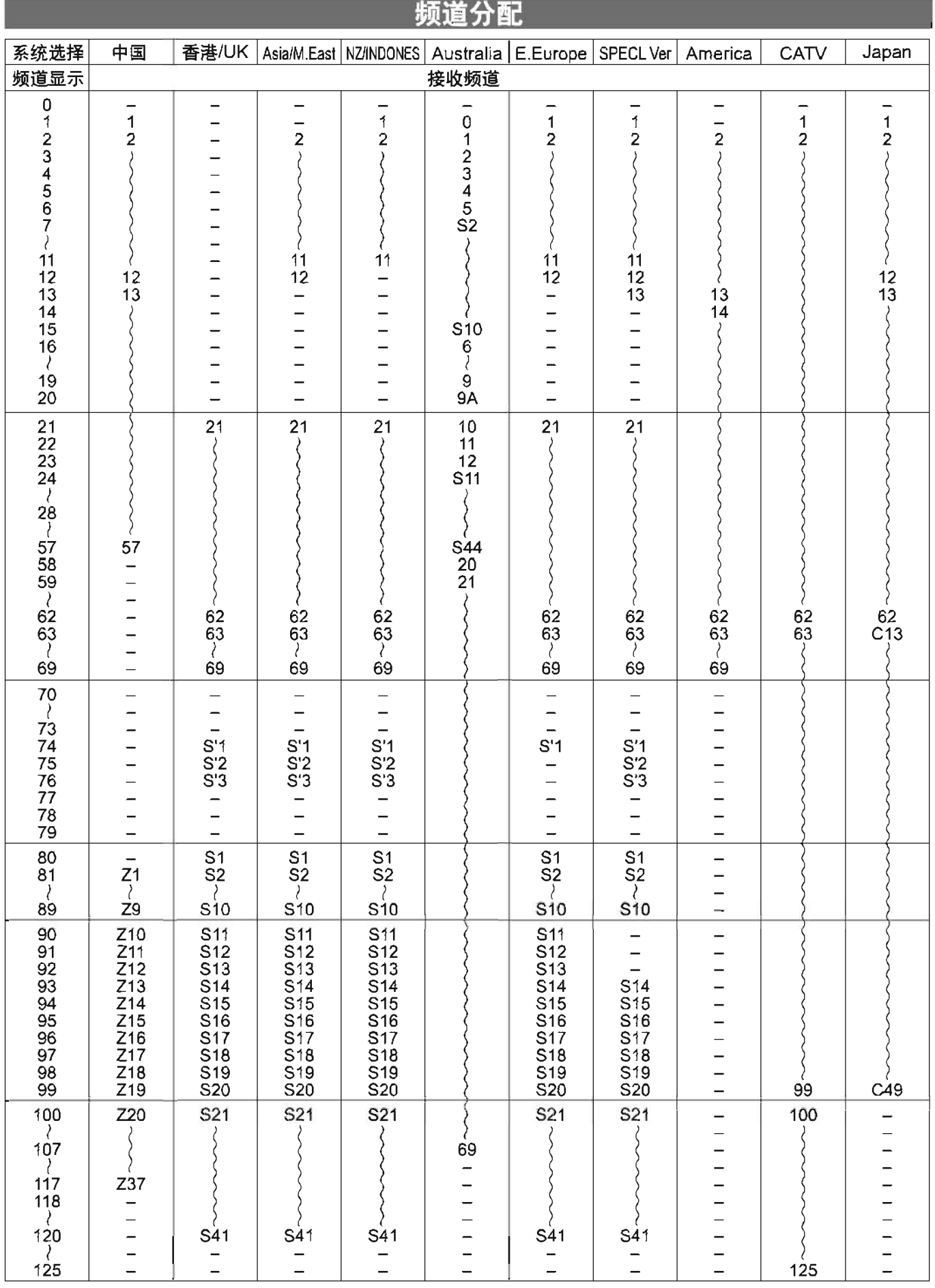

## 画面宽高比

#### 您可以选择最佳的尺寸与画面宽高比,从而享受更佳的图像。(宽高比的选择请详见第12页)

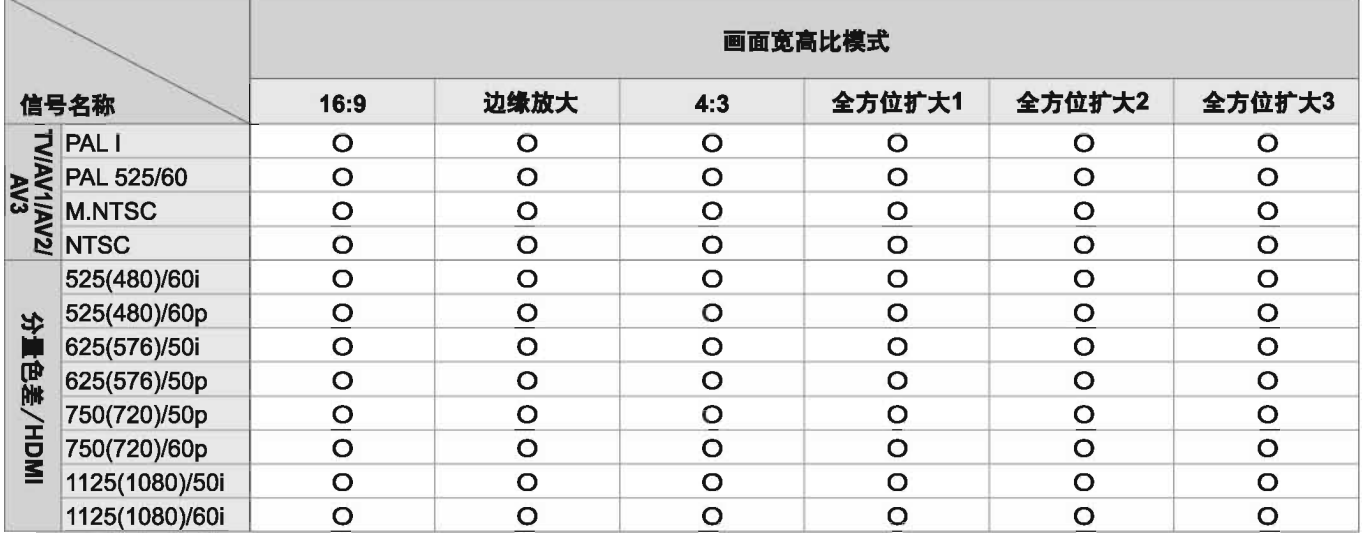

#### 说明

●比例会因信号的不同而有所差异。如果该比例大于标准的"16:9"模式,那么在屏幕的顶部或底部可能会出现黑带。 ●如果在VCR上播放宽银幕录制的节目时,显示的图像看上去异常,请调整VCR的目标跟踪。(参见VCR操作手册) ●可手动选择比例:

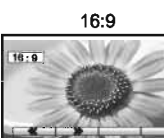

能不失真(变形)的显示16:9的图像

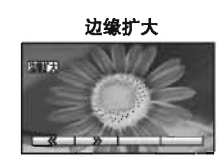

全屏显示4:3的图像。 仅在左右两边出现明显的拉伸。

 $4:3$ M

能不失真的显示标准4:3的图像

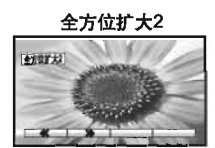

全屏显示16:9的合成图像,且不失真。

全方位扩大1

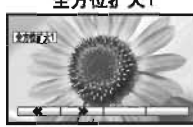

放大16:9的合成图像和4:3图像, 且不失真

全方位扩大3

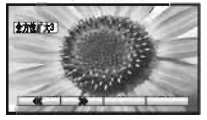

全屏显示21:9的合成画面,且不失真。 对于16:9的图像, 最大化显示图像 (有略微的放大)。

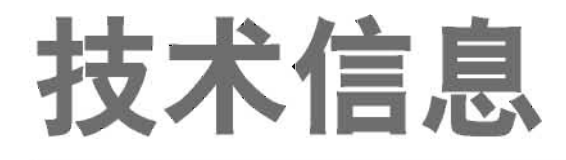

## HDMI 连接

HDMI(高清晰度多媒体接口)使您能够将电视机与其他设备连接,从而享受到高清晰度的数字图像与高质量的声音。 与HDMI兼容的设备(\*1)带有一个HDMI或DVI输出端子,如指定的机顶盒或DVD播放机等可与HDMI端子(\*1)连接。 ●HDMI是世界上首个支持未压缩标准的全数字电子产品的AV界面。

●如果外部设备仅有一个DVI输出,请通过一根DVI至HDMI的适配器电缆(\*2)将其连接至HDMI端子。

●如果使用DVI至HDMI的适配器电缆,请将音频电缆连接至音频输入端子。

●音频设置可在"HDMI输入"菜单上进行。(详见第16页)

●可适用的音频信号取样频率(2ch L PCM):48kHZ,44.1kHZ,32kHz

(\*1): 与HDMI相符合的设备上会有HDMI标志 (\*2): 向您当地的数字设备零售店咨询

#### 说明

●PC不可使用此端口。

●720p/1080i 信号在显示于屏幕上之前会被重新格式化。

●如果所连接的设备具有画面宽高比调节功能,请将画面宽高比设置为"16:9"。

- ●这些HDMI插件为"A型"。
- ●无数字输出端子的设备可与"分量"、"S视频"或"视频"的输入端子连接, 从而可接受模拟信号。
- ●HDMI输入端子仅可用于以下图像信号:

●480i、480p、576i、576p、720p与1080i;数字设备的输出设置要与此相匹配。

欲了解适用于HDMI信号的信息,请参阅第27页。

### HDMI 控制

- 一些Panasonic设备与HDMI连接使您能够享受简单连接播放或家庭影院的乐趣。
- ●对设备进行设置,以启动该功能。阅读设备操作手册。
- ●当连接或设置更改时,请在设备开启的状态下再次打开电视机。
- ●在不同的设备工作条件下,该功能可能会出现异常运行。
- ●即便电视机处于待机模式中,在该功能开启的情况下,设备亦可通过电视机遥控器进行操作。
- ●当播放开始时,在前几秒的时间内可能无图像与声音。
- ●切换输入模式时,在前几秒的时间内可能无图像与声音。

## 立体声 / 双语声音选择

 $\infty$  $I/\mathbb{I}$ 

当您接收到立体声/双语音效系统时,可按立体声/双语声音选择键来选择声音输出模式。

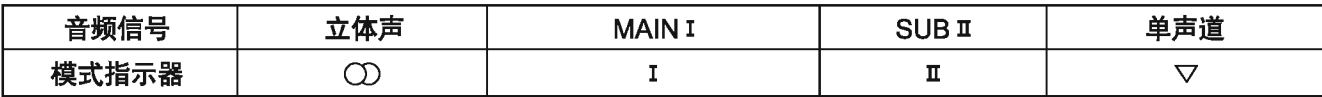

NICAM .......用于新西兰、新加坡和香港等地区。

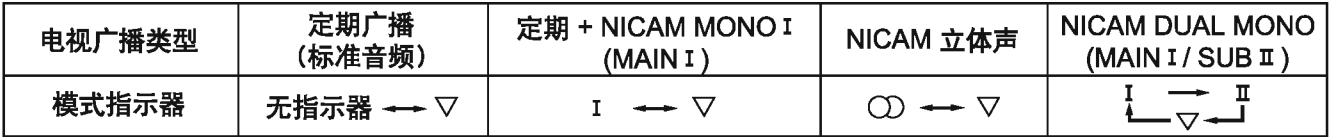

A2(German) .......用于澳大利亚、马来西亚等地区。

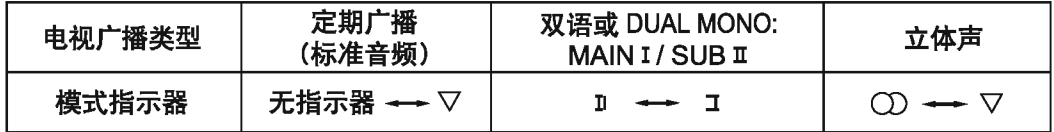

说明

●如果立体声信号很弱,或接收信号并未达到最佳效果或如果立体声,单声道自动切换,建议您将立体声模式切换为 至单声道模式。

●即使接收信号的内容会发生变化,但选择模式仍保持不变。

●当接收条件恶化时,如果使用立体声/双语声音选择键将模式设定至单声道的位置,那么收音将会变得更容易些。

●"双语"(亦称之为"双重单声道"或"双语")目前在一些国家尚不能传输。

## 可显示的输入信号

\* 标记:可适用的分量(Y, PB, PR)、HDMI输入信号

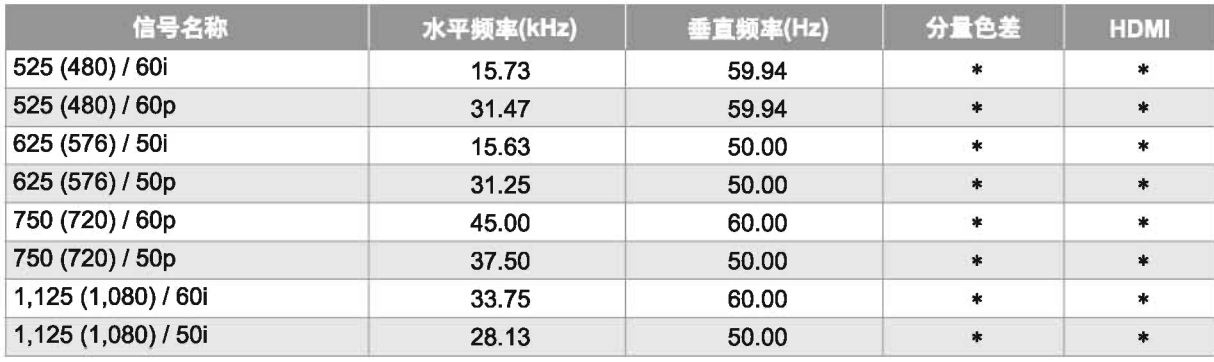

说明

●不属于上述规格的信号可能无法正确显示。 ●上述信号均经重新格式化,以达到最佳观看效果。

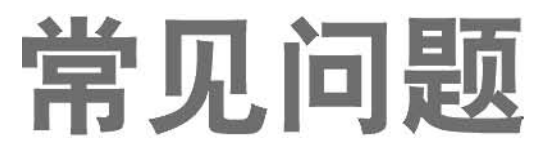

在报修或请求帮助之前,请遵照以下简单指示来解决问题。 如果问题仍然无法解决,请联系您的当地松下经销商或松下电器客户服务中心(参见封底)寻求帮助。

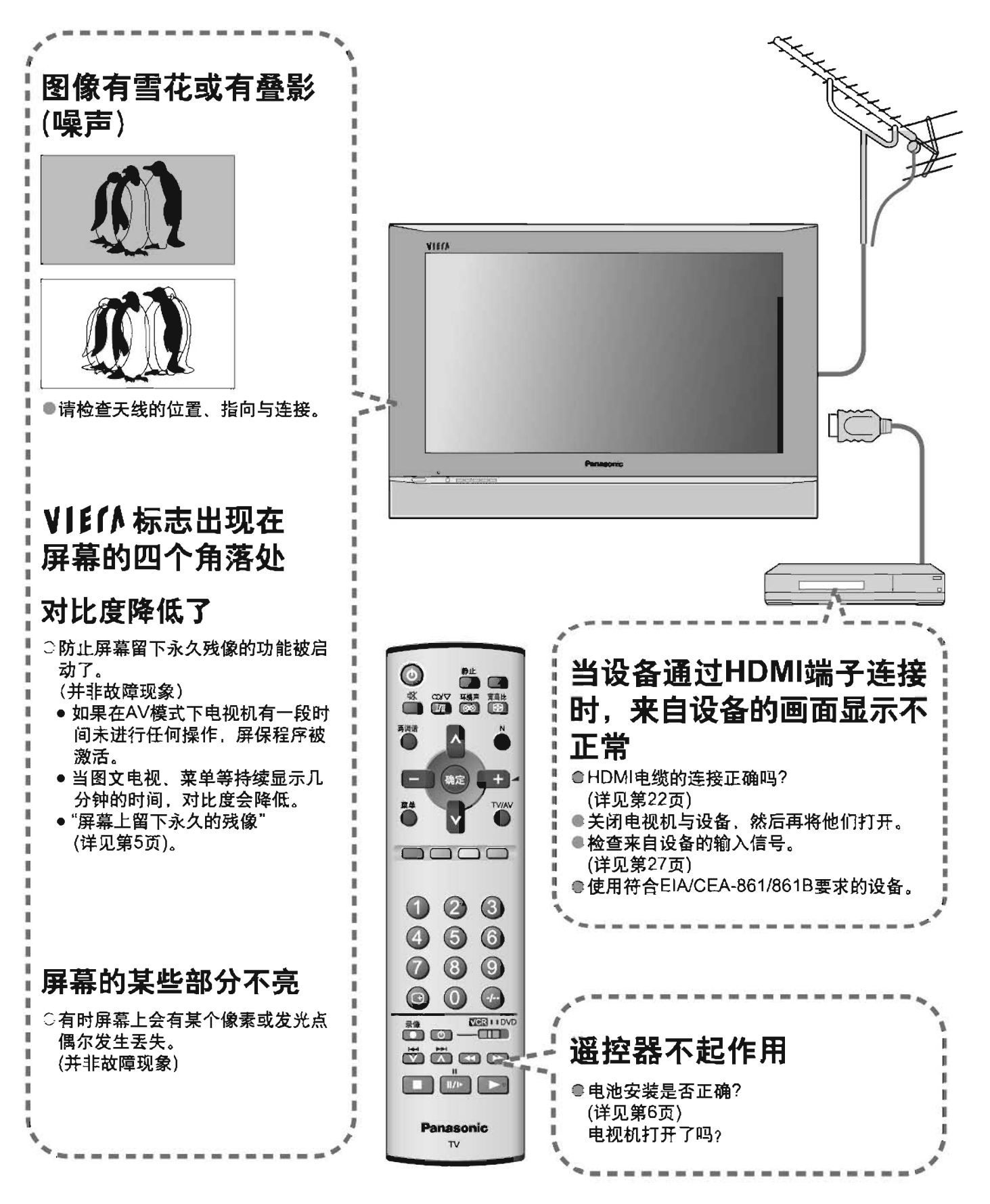

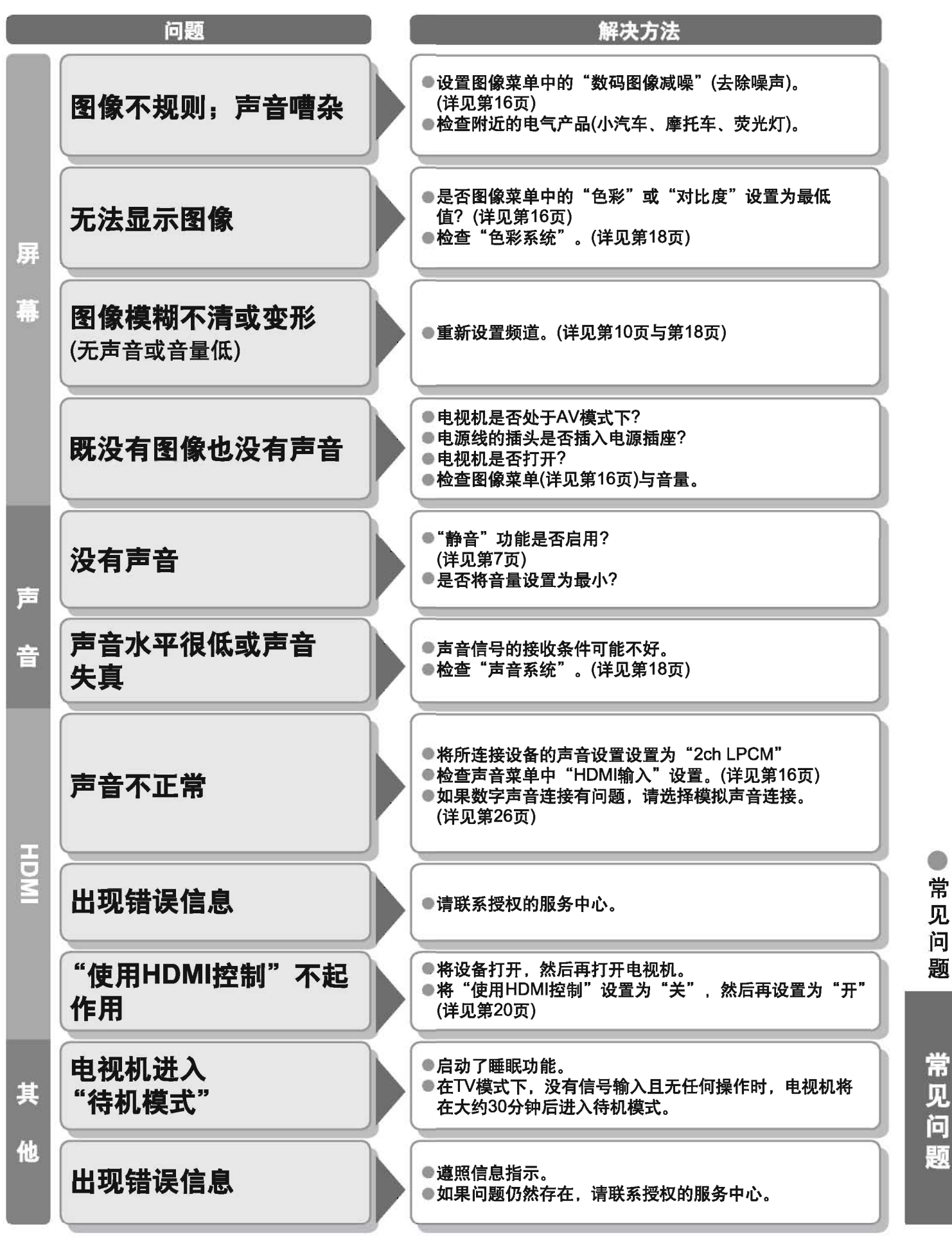

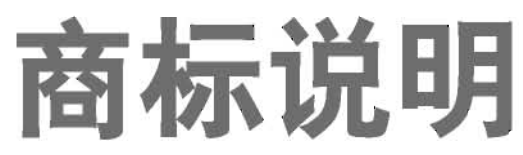

#### 商标说明

●VGA是国际商业机器公司(IBM)的商标。

●Macintoch是美国苹果计算机公司(Apple Computer)的注册商标。

●S-VGA是视频电子标准协会(VESA)的注册商标。

即使未对这些公司或产品商标作特别说明,这些商标也已完全受到重视。

●HDMI、HDMI标志及高清晰度多媒体接口是HDMI Licensing LLC的注册商品。

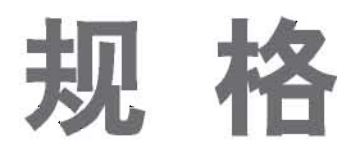

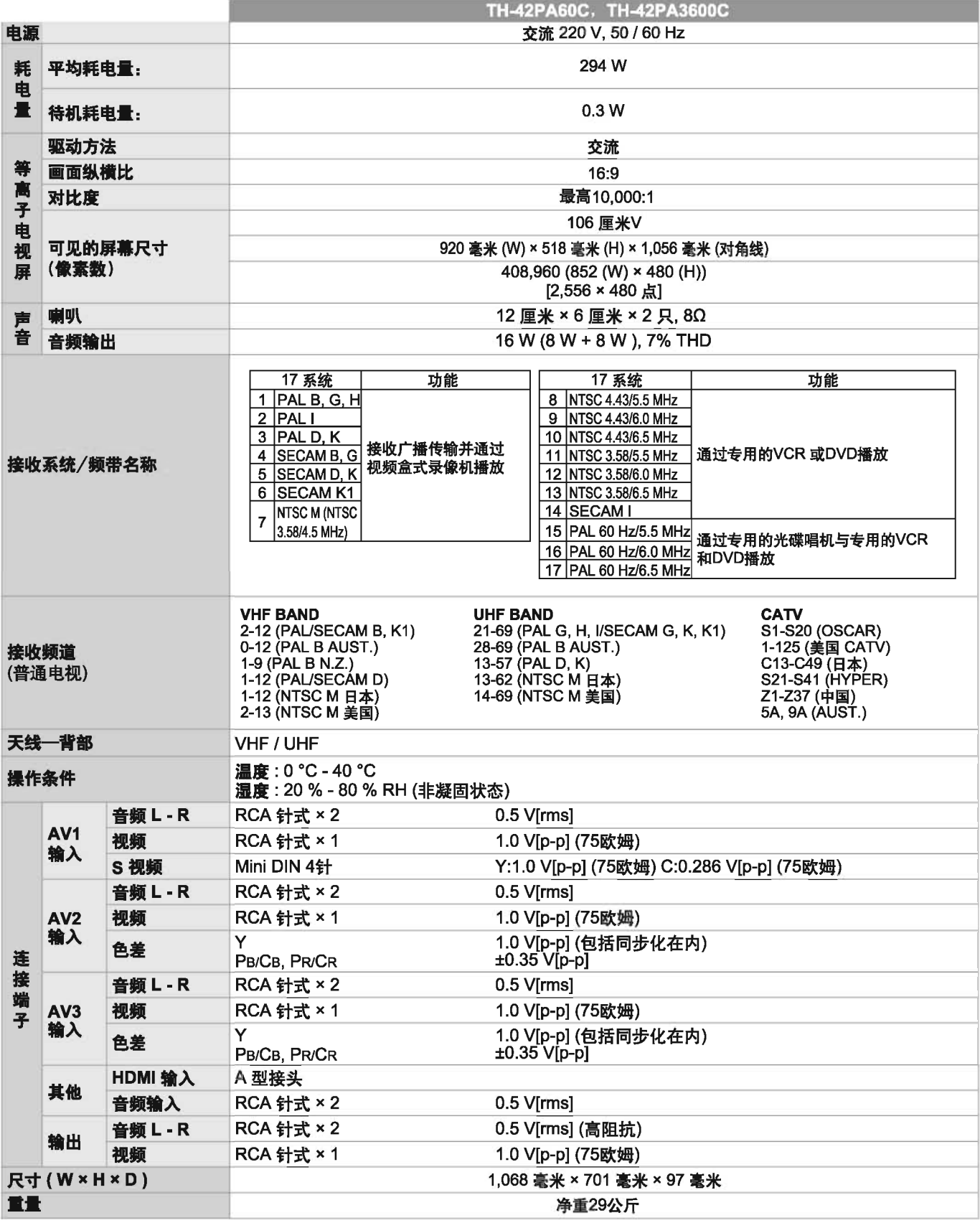

说明

●设计和规格若有变化,恕不另行通知。所示尺寸和质量均为近似值。

47

商标说明<br><br><br><br><br><br><br><br><br><br><br><br><br><br><br><br><br><br><br><br>

常见问题

松下电器客户服务中心免费电话: 8008100781 手机、小灵通及未开通800业务地区: 4008100781 松下电器客户服务中心服务时间 8:30 - 20:30 上海松下等离子显示器有限公司对本说明书拥有最终解释权

#### 顾客记录

本产品型号和序号均在其后侧面板处。您应在下面填上序号并妥善保管本手册,以及您的购买发票,以作为 您购买的永久记录,这样将有助于在发生遗失或失窃时进行识别,以及作保修服务之用。

型 号

序 号

上海松下等离子显示器有限公司 主页: http://panasonic.cn